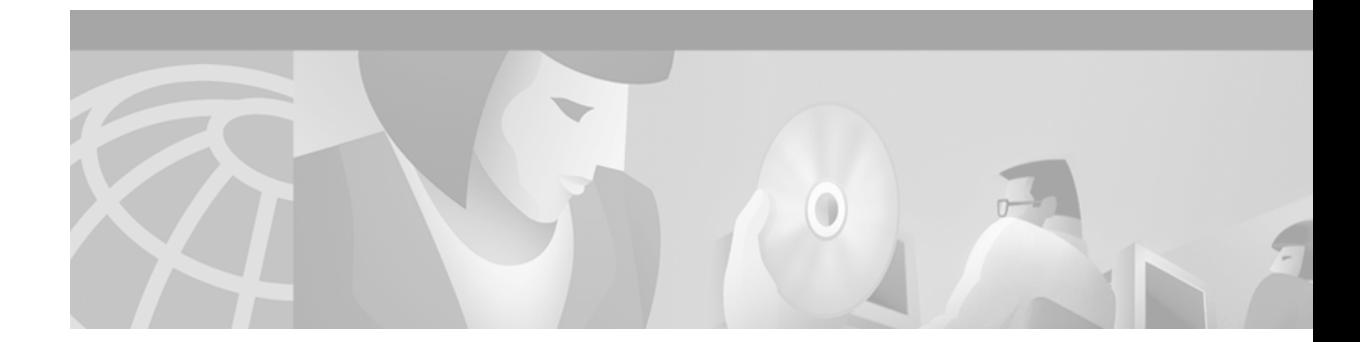

# **Multiprotocol Label Switching on Cisco Routers**

This document describes commands for configuring and monitoring MPLS functionality on Cisco routers and switches. It is intended to be used as a companion document to similar publications describing other MPLS applications (see the section entitled "[Related Documents"](#page-2-0)).

This document includes the following sections:

- **•** [Supported Platforms](#page-2-1)
- **•** [Supported Standards, MIBs, and RFCs](#page-2-2)
- **•** [Functional Description of Multiprotocol Label Switching](#page-3-0)
- **•** [Prerequisites](#page-6-0)
- **•** [Configuration Tasks](#page-6-1)
- **•** [Saving Configurations: MPLS/Tag Switching Commands](#page-7-0)
- **•** [MPLS Command Summary](#page-8-0)
- **•** [Command Reference](#page-10-0)
- **•** [Debug Commands](#page-29-0)
- **•** [Glossary](#page-50-0)

### **Feature Overview**

Multiprotocol label switching (MPLS) combines the performance and capabilities of Layer 2 (data link layer) switching with the proven scalability of Layer 3 (network layer) routing. MPLS enables service providers to meet the challenges of explosive growth in network utilization while providing the opportunity to differentiate services without sacrificing the existing network infrastructure. The MPLS architecture is flexible and can be employed in any combination of Layer 2 technologies. MPLS support is offered for all Layer 3 protocols, and scaling is possible well beyond that typically offered in today's networks.

MPLS efficiently enables the delivery of IP services over an ATM switched network. MPLS supports the creation of different routes between a source and a destination on a purely router-based Internet backbone. By incorporating MPLS into their network architecture, service providers can save money, increase revenue and productivity, provide differentiated services, and gain competitive advantages.

#### **MPLS Benefits**

MPLS provides the following major benefits to service provider networks:

**•** Scalable support for virtual private networks (VPNs)—MPLS enables VPN services to be supported in service provider networks, thereby greatly accelerating Internet growth.

The use of MPLS for VPNs provides an attractive alternative to the building of VPNs by means of either ATM or Frame Relay permanent virtual circuits (PVCs) or various forms of tunneling to interconnect routers at customer sites.

Unlike the PVC VPN model, the MPLS VPN model is highly scalable and can accommodate increasing numbers of sites and customers. The MPLS VPN model also supports "any-to-any" communication among VPN sites without requiring a full mesh of PVCs or the backhauling (suboptimal routing) of traffic across the service provider network. For each MPLS VPN user, the service provider's network appears to function as a private IP backbone over which the user can reach other sites within the VPN organization, but not the sites of any other VPN organization.

From a user perspective, the MPLS VPN model enables network routing to be dramatically simplified. For example, rather than having to manage routing over a topologically complex virtual backbone composed of many PVCs, an MPLS VPN user can generally employ the service provider's backbone as the default route in communicating with all of the other VPN sites.

**•** Explicit routing capabilities (also called constraint-based routing or traffic engineering)—Explicit routing employs "constraint-based routing," in which the path for a traffic flow is the shortest path that meets the resource requirements (constraints) of the traffic flow.

In MPLS traffic engineering, factors such as bandwidth requirements, media requirements, and the priority of one traffic flow versus another can be taken into account. These traffic engineering capabilities enable the administrator of a service provider network to

- **–** Control traffic flow in the network
- **–** Reduce congestion in the network
- **–** Make best use of network resources

Thus, the network administrator can specify the amount of traffic expected to flow between various points in the network (thereby establishing a traffic matrix), while relying on the routing system to

- **–** Calculate the best paths for network traffic
- **–** Set up the explicit paths to carry the traffic
- **•** Support for IP routing on ATM switches (also called IP and ATM integration)—MPLS enables an ATM switch to perform virtually all of the functions of an IP router. This capability of an ATM switch stems from the fact that the MPLS forwarding paradigm, namely, label swapping, is exactly the same as the forwarding paradigm provided by ATM switch hardware.

The key difference between a conventional ATM switch and an ATM label switch is the control software used by the latter to establish its virtual channel identifier (VCI) table entries. An ATM label switch uses IP routing protocols and the Tag Distribution Protocol (TDP) to establish VCI table entries.

An ATM label switch can function as a conventional ATM switch. In this dual mode, the ATM switch resources (such as VCI space and bandwidth) are partitioned between the MPLS control plane and the ATM control plane. The MPLS control plane provides IP-based services, while the ATM control plane supports ATM-oriented functions, such as circuit emulation or PVC services.

#### **Restrictions**

Label switching on a router requires that Cisco Express Forwarding (CEF) be enabled on that router. Refer to the Cisco Express Forwarding (CEF) feature documentation for configuration information.

### <span id="page-2-0"></span>**Related Documents**

For additional information about MPLS functionality running on routers or switches in a network, consult the following documentation for Cisco IOS Release 12.1(3)T:

- **•** *MPLS Class of Service*—This feature enables network administrators to provide a range of differentiated services across an MPLS network. Such services are implemented by means of an appropriate setting of the IP precedence bit in each transmitted IP packet.
- **•** *MPLS Traffic Engineering and Enhancements*—This feature enables an MPLS backbone to replicate and expand upon the traffic engineering capabilities of Layer 2 ATM and Frame Relay networks. In service provider and Internet service provider (ISP) backbones, traffic engineering provides an effective means of managing networks. Such backbones must support high transmission capacities and be resilient to link or node failures.
- **•** *MPLS Virtual Private Networks (VPNs)*—This feature enables users to deploy and administer IPv4 Layer 3, value-added services and business applications across a public network infrastructure. By deploying business applications on a broad scale over wide area networks (WANs), MPLS VPN users can reduce costs, increase revenue, and develop new business opportunities.

### <span id="page-2-1"></span>**Supported Platforms**

MPLS is supported on the following platforms:

- **•** Cisco LightStream 1010 ATM switch—For information about label switching configuration and command syntax on the LightStream 1010 ATM switch, see the *LightStream 1010 ATM Switch Software Configuration Guide* Release 11.3.
- **•** Cisco 2600 series routers
- **•** Cisco RSP7000 route switch processor
- **•** Cisco 7200 series routers
- **•** Cisco 7500 series routers
- **•** Cisco 12000 series GSR routers

# <span id="page-2-2"></span>**Supported Standards, MIBs, and RFCs**

The supported standards, MIBs, and RFCs applicable to the MPLS applications listed above under [Related Documents](#page-2-0) appear in the respective feature module for the application.

### <span id="page-3-0"></span>**Functional Description of Multiprotocol Label Switching**

Label switching is a high-performance packet forwarding technology that integrates the performance and traffic management capabilities of data link layer (Layer 2) switching with the scalability, flexibility, and performance of network layer (Layer 3) routing.

### **Label Switching Functions**

In conventional Layer 3 forwarding mechanisms, as a packet traverses the network, each router extracts all the information relevant to forwarding the packet from the Layer 3 header. This information is then used as an index for a routing table lookup to determine the next hop for the packet.

In the most common case, the only relevant field in the header is the destination address field, but in some cases, other header fields might also be relevant. As a result, the header analysis must be done independently at each router through which the packet passes. In addition, a complicated table lookup must also be done at each router.

In label switching, the analysis of the Layer 3 header is done only once. The Layer 3 header is then mapped into a fixed length, unstructured value called a *label*.

Many different headers can map to the same label, as long as those headers always result in the same choice of next hop. In effect, a label represents a *forwarding equivalence class*—that is, a set of packets which, however different they may be, are indistinguishable by the forwarding function.

The initial choice of a label need not be based exclusively on the contents of the Layer 3 packet header; for example, forwarding decisions at subsequent hops can also be based on routing policy.

Once a label is assigned, a short label header is added at the front of the Layer 3 packet. This header is carried across the network as part of the packet. At subsequent hops through each MPLS router in the network, labels are swapped and forwarding decisions are made by means of MPLS forwarding table lookup for the label carried in the packet header. Hence, the packet header does not need to be reevaluated during packet transit through the network. Because the label is of fixed length and unstructured, the MPLS forwarding table lookup process is both straightforward and fast.

### **Distribution of Label Bindings**

Each label switching router (LSR) in the network makes an independent, local decision as to which label value to use to represent a forwarding equivalence class. This association is known as a label binding. Each LSR informs its neighbors of the label bindings it has made. This awareness of label bindings by neighboring routers is facilitated by the following protocols:

- **•** Tag Distribution Protocol (TDP)—Used to support MPLS forwarding along normally routed paths
- **•** Resource Reservation Protocol (RSVP)—Used to support MPLS traffic engineering
- **•** Border Gateway Protocol (BGP)—Used to support MPLS virtual private networks (VPNs)

When a labeled packet is being sent from LSR A to the neighboring LSR B, the label value carried by the IP packet is the label value that LSR B assigned to represent the forwarding equivalence class of the packet. Thus, the label value changes as the IP packet traverses the network.

### **Label Switch Path (LSP) Tunnel Configuration**

LSP tunnels are calculated at the *headend* (transmit end) router, based on the best fit between the required resources and the available resources for the flow (the constraint-based routing model). The Interior Gateway Protocol (IGP) automatically routes the traffic flows onto these LSP tunnels. Typically, a packet crossing the MPLS traffic engineering backbone travels on a single LSP tunnel that connects the ingress router to the egress router.

You create and maintain LSP tunnels by means of the command line interface (CLI). The CLI commands you use for creating and maintaining LSP tunnels are described in the "[Command](#page-10-0) [Reference"](#page-10-0) section below.

#### **MPLS Class of Service**

MPLS class of service (CoS) functionality enables network administrators to provide differentiated services across an MPLS network. A range of networking requirements can be satisfied by specifying the particular class of service for each packet by means of the precedence bit in each packet. You can differentiate MPLS CoS services by setting the IP precedence bit in each transmitted packet.

MPLS CoS provides the following differentiated services:

- **•** Packet classification
- **•** Congestion avoidance
- **•** Congestion management

MPLS CoS enables you to duplicate Cisco IOS IP CoS (Layer 3) features as closely as possible in MPLS devices, including label edge routers (LERs), label switching routers (LSRs), and asynchronous transfer mode LSRs (ATM LSRs). MPLS CoS functions map nearly one-for-one to IP CoS functions on all types of interfaces.

### **MPLS Traffic Engineering**

MPLS traffic engineering functionality enables an MPLS backbone to replicate and expand upon the traffic engineering capabilities of Layer 2 ATM and Frame Relay networks. Traffic engineering is especially important for the management of complex, high-bandwidth service provider and Internet service provider (ISP) backbones.

In conventional Layer 3 routing, network topologies frequently provide multiple paths between two points. The normal routing procedure is to select a single path as the Layer 3 route between the two points, regardless of the load on the links that implement the path. As a consequence, some links might be congested while other links are under utilized.

With MPLS, however, traffic engineering features are integrated into Layer 3 services, thus optimizing the routing of IP traffic in high utilization, high transmission capacity network backbones. In such operating environments, MPLS traffic engineering provides the following benefits:

- **•** Enhances standard Interior Gateway Protocols (IGPs), such as IS-IS and OSPF, giving you the ability to automatically map packets onto appropriate traffic flows and to transport packets efficiently by means of MPLS forwarding.
- **•** Determines the best routes for traffic flows across a network, based on the resources required by the traffic flow versus the available resources within the network.
- **•** Employs "constraint-based routing" in which the path chosen for a traffic flow is the shortest path that meets the resource requirements (that is, the constraints) of the flow. In MPLS traffic engineering, a given traffic flow has its own bandwidth requirements, media requirements, and transmission priority versus other traffic flows.
- **•** Recovers dynamically from link or node failures that result from changes in network topology. In these instances, MPLS adapts to a new set of "constraints."

In addition, with MPLS traffic engineering, you can override the routing protocols used by multiple routers, and you can direct selected traffic to flow over specified paths in the network, giving you the capability to

- **•** Balance network loading
- **•** Use network resources more effectively
- **•** Provide differentiated levels of service

#### **MPLS Virtual Private Networks**

MPLS VPN functionality enables service providers to deploy scalable VPNs and build a networking foundation through which value-added services can be delivered to Internet users. Among such value-added services are the following:

- **•** Connectionless Services—An advantage of MPLS VPNs is that the services provided thereby are connectionless. In contrast, current VPN solutions impose a connection-oriented, point-to-point overlay on the network. In a connectionless MPLS VPN environment, however, no prior action is required to establish communication between hosts. Furthermore, network complexity is reduced because you do not need traffic tunnels and encryption to ensure privacy of communications.
- **•** Centralized Services—Implementing MPLS VPNs in Layer 3 enables delivery of services to a targeted group of users structured as a VPN. A VPN provides a way to flexibly deliver such value-added services as the following to targeted customers:
	- **–** IP multicast
	- **–** Quality of service (QoS)
	- **–** Telephony support
	- **–** Video conferencing
	- **–** Web hosting
- **•** Network scalability—MPLS VPNs use a peer model and Layer 3 connectionless architecture to provide scalable VPN solutions. The peer model requires a customer site to peer only with one provider edge (PE) router, as opposed to all other customer premises equipment (CPE) or customer edge (CE) routers that are members of the VPN. The MPLS VPN connectionless architecture enables the establishment of VPNs in Layer 3, thereby eliminating the need for tunnels or virtual circuits (VCs).
- **•** Network security—MPLS VPNs offer the same level of security as connection-oriented VPNs. Packets from one VPN do not inadvertently go to another VPN. For example, with MPLS VPNs, security is provided at two levels:
	- **–** At the edge of a provider network, ensuring that packets received from a customer are placed on the correct VPN.
- **–** At the backbone, VPN traffic is kept separate. Hence, malicious spoofing (an attempt to gain access to a PE router) is nearly impossible because the packets received from customers are IP packets and must be received on a particular interface or subinterface to be uniquely identified with a VPN label.
- **•** Integrated class of service (CoS) support—Integrated VPN CoS services provide such benefits as the following:
	- **–** Predictable performance
	- **–** Consistent policy implementation
	- **–** Support for multiple levels of service
- **•** Straightforward migration paths— MPLS VPNs can be built across multiple network architectures, including IP, ATM, Frame Relay, and hybrid networks. Thus, migration to a new network architecture is simplified because:
	- **–** MPLS support on customer edge (CE) routers is not required
	- **–** Modifications to the customer's intranet are not required

### <span id="page-6-0"></span>**Prerequisites**

Label switching on a router requires that CEF be enabled on the router. Refer to the chapters on CEF in the following documents for CEF configuration information:

- **•** *Cisco IOS Switching Services Command Reference,* Release 12.0
- **•** *Cisco IOS Command Reference,* Release 12.0

### <span id="page-6-1"></span>**Configuration Tasks**

This section tells you how to configure a router for MPLS forwarding by enabling CEF on the router.

Configuration tasks for other MPLS applications for Cisco IOS Release 12.1(3)T are described in the feature module documentation for the application. The "[Related Documents](#page-2-0)" section above lists each application and briefly describes its function in an MPLS operating environment.

#### **Configuring a Router for MPLS Forwarding**

MPLS forwarding on routers requires that CEF be enabled. To enable CEF on a router, issue the following commands:

```
Router# configure terminal
Router(config)# ip cef [ distributed ]
```
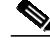

**Note** For best MPLS forwarding performance, use the **distributed** option on routers that support this option.

#### **Verifying Configuration of MPLS Forwarding**

To verify that CEF has been configured properly, issue the **show ip cef summary** command, which generates output similar to that shown below:

```
Router# sho ip cef summary
IP CEF with switching (Table Version 49), flags=0x0
   43 routes, 0 reresolve, 0 unresolved (0 old, 0 new)
   43 leaves, 49 nodes, 56756 bytes, 45 inserts, 2 invalidations
   2 load sharing elements, 672 bytes, 2 references
   1 CEF resets, 4 revisions of existing leaves
   4 in-place modifications
  refcounts: 7241 leaf, 7218 node
Adjacency Table has 18 adjacencies
Router#
```
### <span id="page-7-0"></span>**Saving Configurations: MPLS/Tag Switching Commands**

The MPLS commands described in this document have been derived from equivalent tag switching commands. During the transition period from a tag switching environment to a standards-based MPLS environment, several configuration commands with both MPLS and tag switching forms are being supported. For example, the **mpls ip** command is equivalent to the **tag-switching ip** command.

Refer to [Table 1](#page-8-1) in the [MPLS Command Summary](#page-8-0) section below for the correspondence between the MPLS commands described in this document and their earlier tag switching forms.

During the transition period from tag switching to MPLS, the tag switching form of configuration commands (that have both MPLS and tag switching forms) is written to saved configurations. Suppose, for example, that you configure MPLS hop-by-hop forwarding for a router POS interface by means of the following commands:

```
Router# configure terminal
Router(config)# interface POS3/0
Router(config-if)# mpls ip
```
In this example, the **mpls ip** command has a tag switching form. After you enter these commands and save this configuration or display the running configuration by means of the **show running** command, the configuration commands thus saved or displayed appear as shown below:

```
interface POS3/0
tag-switching ip
```
Writing the tag switching form of commands (that have both tag switching and MPLS forms) to the saved configuration enables you to

- **•** Use a new router software image to modify and write configurations
- **•** Later use configurations created by the new image with earlier software versions that do not support the MPLS forms of commands

For the above example, older software that supports tag switching commands, but not new MPLS commands, could successfully interpret the interface configuration.

## <span id="page-8-0"></span>**MPLS Command Summary**

[Table 1](#page-8-1) summarizes the general-purpose MPLS commands described in this document. For the most part, these MPLS commands have been derived from existing tag-switching commands, thus preserving the basic syntax of previous commands in implementing new MPLS functionality.

<span id="page-8-1"></span>*Table 1 Summary of MPLS Commands Described in this Document*

| Command                              | <b>Corresponding Tag Switching</b><br>Command | <b>Description</b>                                                                                                    |
|--------------------------------------|-----------------------------------------------|----------------------------------------------------------------------------------------------------|
| interface atm                        | interface atm                                 | Enters interface configuration mode, specifies ATM as<br>the interface type, and enables the creation of a<br>subinterface on the ATM interface.                                                      |
| mpls atm control-vc                  | tag-switching atm control-vc                  | Configures the VPI and VCI to be used for the initial<br>link to the label switching peer device.                                                                                                    |
| mpls atm vpi                         | tag-switching atm vpi                         | Configures the range of values to be used in the VPI<br>field for label VCs.                                                                                                    |
| mpls ip (global configuration)       | tag-switching ip (global<br>configuration)    | Enables MPLS forwarding of IPv4 packets along<br>normally routed paths for the platform.                                                                                                    |
| mpls ip (interface<br>configuration) | tag-switching ip (interface<br>configuration) | Enables MPLS forwarding of IPv4 packets along<br>normally routed paths for a particular interface.                                                                                                    |
| mpls ip default-route                | tag-switching ip default-route                | Enables the distribution of labels associated with the IP<br>default route.                                                                                                    |
| mpls ip propagate-ttl                | tag-switching ip propagate-ttl                | Sets the time-to-live (TTL) value when an IP packet is<br>encapsulated in MPLS.                                                                                                    |
| mpls label range                     | tag-switching tag-range<br>downstream         | Configures the range of local labels available for use<br>on packet interfaces.<br>$\mathscr{D}$<br>The syntax of this command differs slightly<br><b>Note</b><br>from its tag-switching counterpart. |
| mpls mtu                             | tag-switching mtu                             | Sets the per-interface maximum transmission unit<br>(MTU) for labeled packets.                                                                                                    |
| show mpls forwarding-table           | show tag-switching<br>forwarding-table        | Displays the contents of the label forwarding<br>information base (LFIB).                                                                                                    |
| show mpls interfaces                 | show tag-switching interfaces                 | Displays information about one or more interfaces that<br>have been configured for label switching.                                                                                                   |
| show mpls label range                | N/A                                           | Displays the range of local labels available for use on<br>packet interfaces.                                                                                                    |
| debug mpls adjacency                 | debug tag-switching adjacency                 | Displays changes to label switching entries in the<br>adjacency database.                                                                                                    |
| debug mpls events                    | debug tag-switching events                    | Displays information about significant MPLS events.                                                                                                    |
| debug mpls lfib cef                  | debug tag-switching tfib cef                  | Prints detailed information about label rewrites being<br>created, resolved, and deactivated as CEF routes are<br>added, changed, or removed.                                                         |

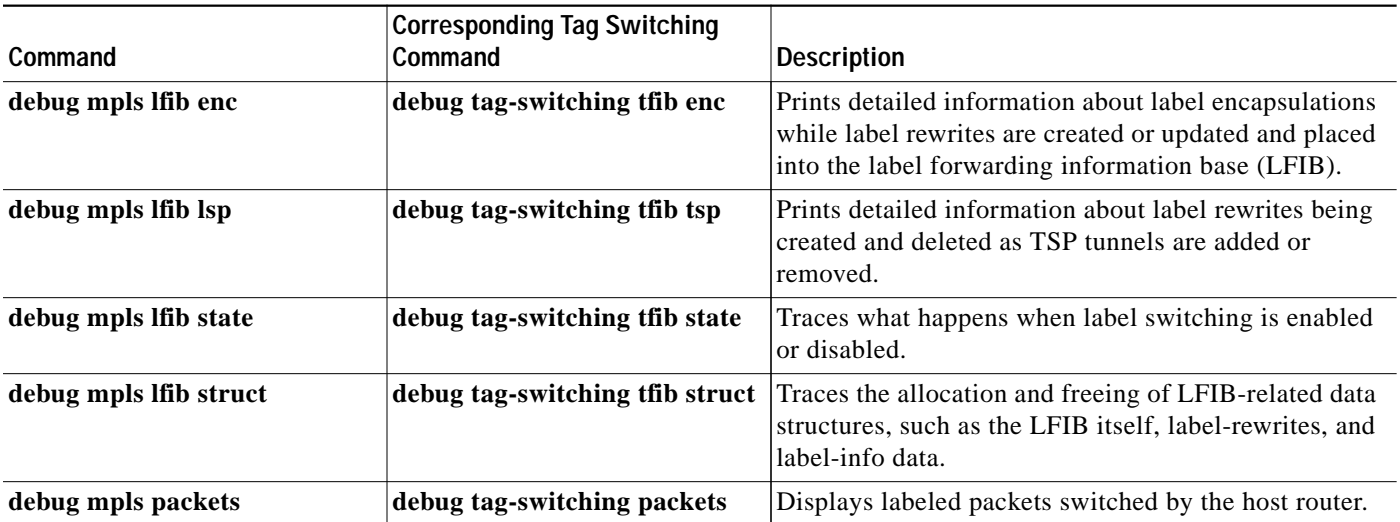

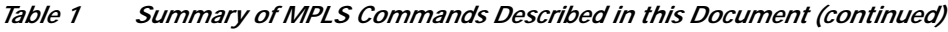

# <span id="page-10-0"></span>**Command Reference**

This section describes the following general-purpose MPLS commands:

- **• [interface atm](#page-11-0)**
- **• [mpls atm control-vc](#page-12-0)**
- **• [mpls atm vpi](#page-14-0)**
- **• [mpls ip \(global configuration\)](#page-15-0)**
- **• [mpls ip \(interface configuration\)](#page-16-0)**
- **• [mpls ip default-route](#page-17-0)**
- **• [mpls ip propagate-ttl](#page-18-0)**
- **• [mpls label range](#page-19-0)**
- **• [mpls mtu](#page-21-0)**
- **• [show mpls forwarding-table](#page-23-0)**
- **• [show mpls interfaces](#page-26-0)**
- **• [show mpls label range](#page-28-0)**

## <span id="page-11-0"></span>**interface atm**

To enter interface configuration mode, specify ATM as the interface type, and create a subinterface on that interface type, use the **interface atm** global configuration command. The subinterface for the ATM interface is created the first time this command is issued with a specified subinterface number.

**interface atm** *interface.subinterface-number* [**mpls | tag-switching** | **point-to-point** *|* **multipoint**]

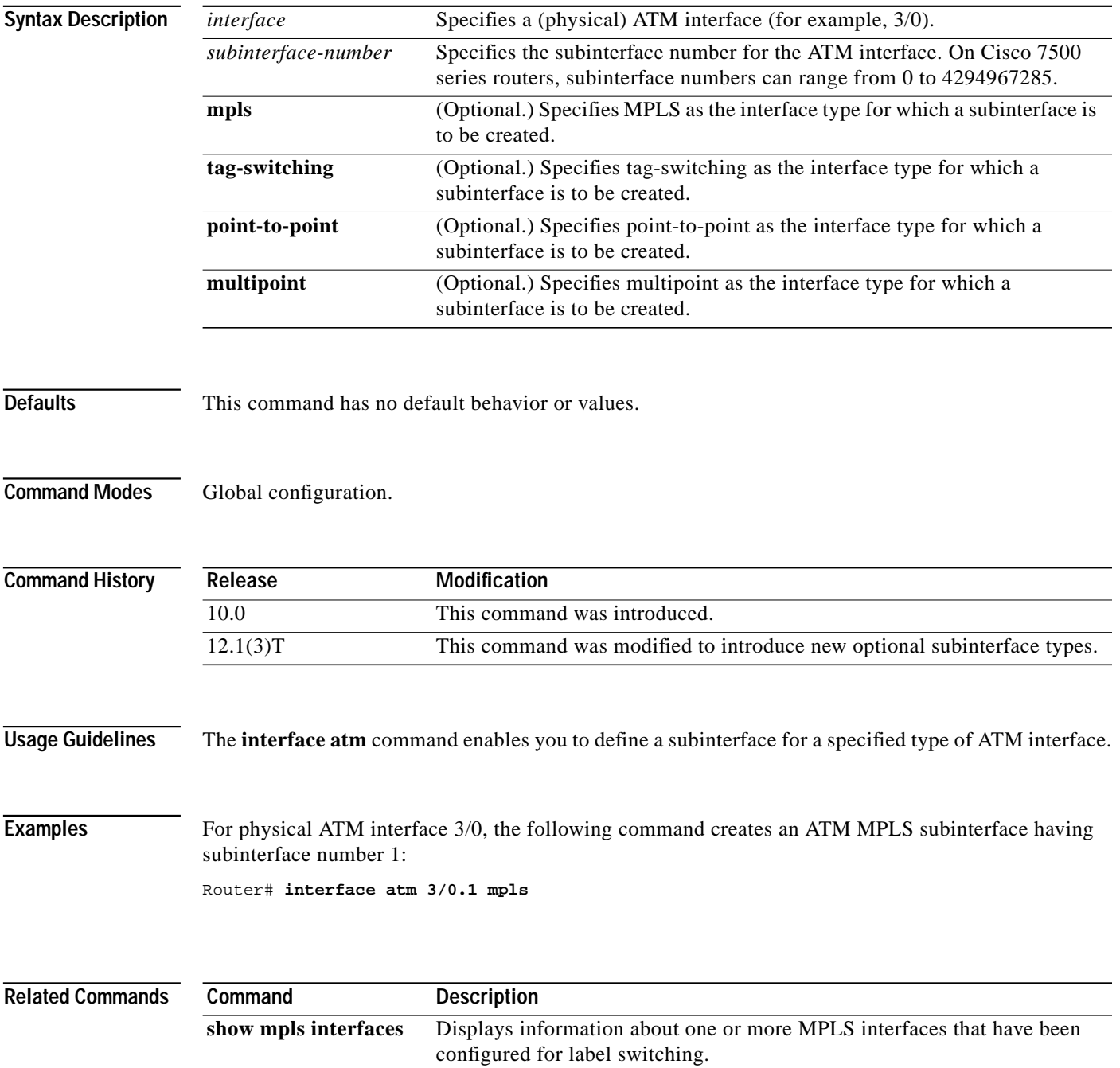

۳

### <span id="page-12-0"></span>**mpls atm control-vc**

To configure the VPI and VCI to be used for the initial link to the label switching peer device, use the **mpls atm control-vc** interface configuration command. The initial link is used to establish the TDP session and to carry non-IP traffic. To clear the interface configuration, use the **no** form of this command.

**mpls atm control-vc** *vpi vci*

**no mpls atm control-vc** *vpi vci*

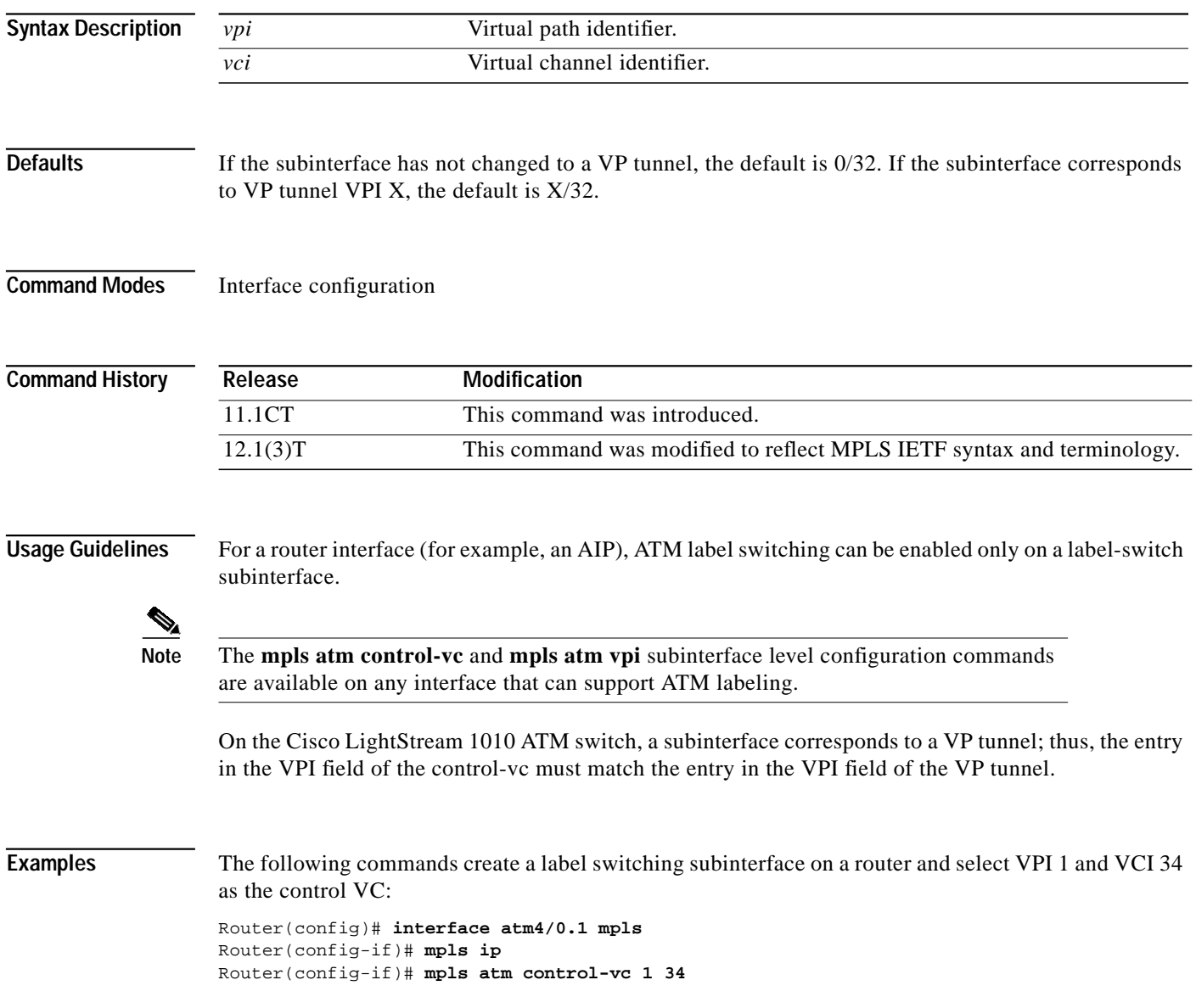

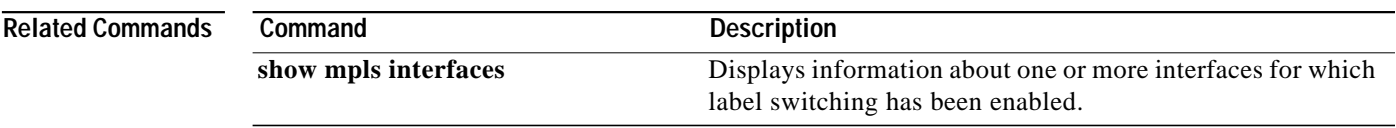

 $\blacksquare$ 

## <span id="page-14-0"></span>**mpls atm vpi**

To configure the range of values to be used in the VPI field for label VCs, use the **mpls atm vpi** interface configuration command. To clear the interface configuration, use the **no** form of this command.

**mpls atm vpi** *vpi* [**-** *vpi*]

**no mpls atm vpi** *vpi* [**-** *vpi*]

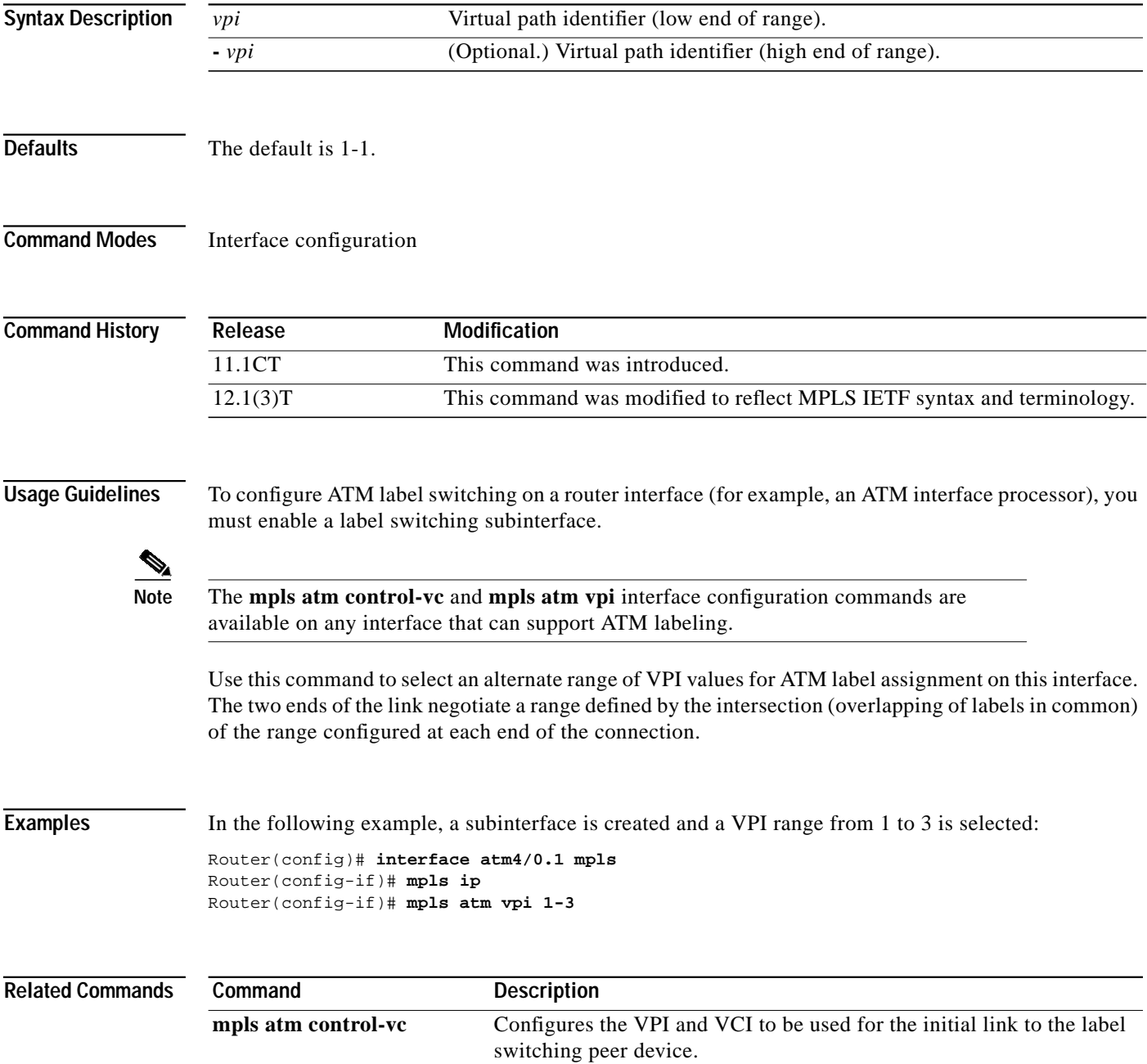

## <span id="page-15-0"></span>**mpls ip (global configuration)**

To enable MPLS forwarding of IPv4 packets along normally routed paths for the platform, use the **mpls ip** global configuration command. Use the **no** form of the command to disable this feature.

**mpls ip**

**no mpls ip**

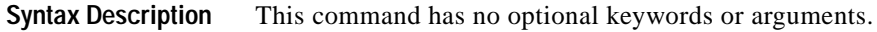

- **Defaults** Label switching of IPv4 packets along normally routed paths is enabled for the platform.
- **Command Modes** Global configuration

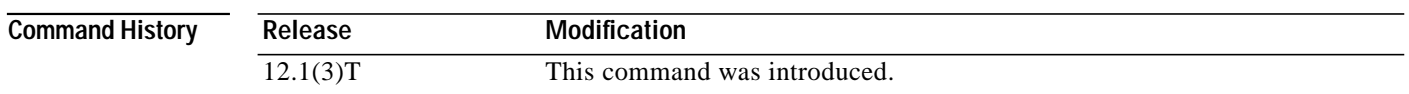

**Usage Guidelines** This command enables MPLS forwarding of IPv4 packets along normally routed paths (sometimes called dynamic label switching). For a given interface to perform dynamic label switching, this function must be enabled for the interface and the platform.

> The **no** form of this command stops dynamic label switching for all platform interfaces, regardless of the interface configuration; it also stops distribution of labels for dynamic label switching. However, the **no** form of this command does not affect the sending of labeled packets through TSP tunnels.

For an LC-ATM interface, the **no** form of this command prevents the establishment of label VCs originating at, terminating at, or passing through the platform.

**Examples** In the following example, dynamic label switching is disabled for the platform, terminating all label distribution for the platform:

Router(config)# **no mpls ip**

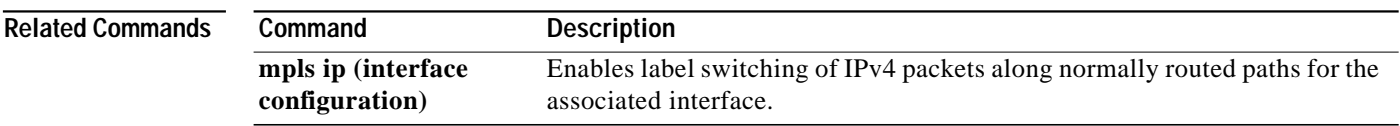

### <span id="page-16-0"></span>**mpls ip (interface configuration)**

To enable MPLS forwarding of IPv4 packets along normally routed paths for a particular interface, use the **mpls ip** interface configuration command.

Use the **no** form of the command to disable this feature.

**mpls ip**

**no mpls ip**

**Syntax Description** This command has no optional keywords or arguments.

**Defaults** MPLS forwarding of IPv4 packets along normally routed paths for the interface is disabled.

**Command Modes** Interface configuration

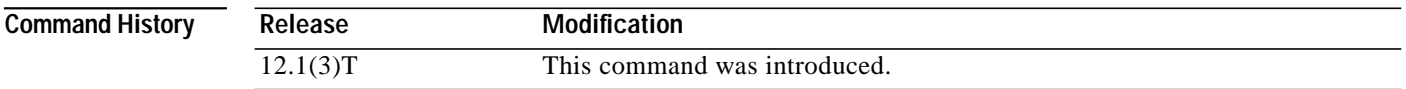

**Usage Guidelines** MPLS forwarding of IPv4 packets along normally routed paths is sometimes called dynamic label switching. If dynamic label switching has been enabled for the platform when this command is issued on an interface, you can start label distribution for the interface by initiating periodic transmission of neighbor discovery hello messages on the interface. When the outgoing label for a destination routed through the interface is known, packets for the destination are labeled with that outgoing label and forwarded through the interface.

> The **no** form of this command causes packets routed out through the interface to be sent unlabeled; it also ends label distribution for the interface. The **no** form of this command does not affect the sending of labeled packets through any TSP tunnels that might use the interface.

For an LC-ATM interface, the **no** form of this command prevents the establishment of label VCs beginning at, terminating at, or passing through the interface.

**Examples** In the following example, label switching is enabled on the Ethernet interface specified:

Router(config)# **configure terminal** Router(config-if)# **interface e0/2** Router(config-if)# **mpls ip**

**Related Commands Command Description [show mpls interfaces](#page-26-0)** Displays information about one or more interfaces that have been configured for label switching.

### <span id="page-17-0"></span>**mpls ip default-route**

To enable the distribution of labels associated with the IP default route, use the **mpls ip default-route** global configuration command.

#### **mpls ip default-route**

**Syntax Description** This command has no optional keywords or arguments.

- **Defaults** No distribution of labels for the IP default route.
- **Command Modes** Global configuration

**Command History Release Modification** 11.1CT This command was introduced. 12.1(3)T This command was modified to reflect MPLS IETF syntax and terminology.

#### **Usage Guidelines** Dynamic label switching (that is, distribution of labels based on routing protocols) must be enabled before you can use the **mpls ip default-route** command.

**Examples** The following commands enable the distribution of labels associated with the IP default route:

Router# **configure terminal** Router(config)# **mpls ip** Router(config)# **mpls ip default-route**

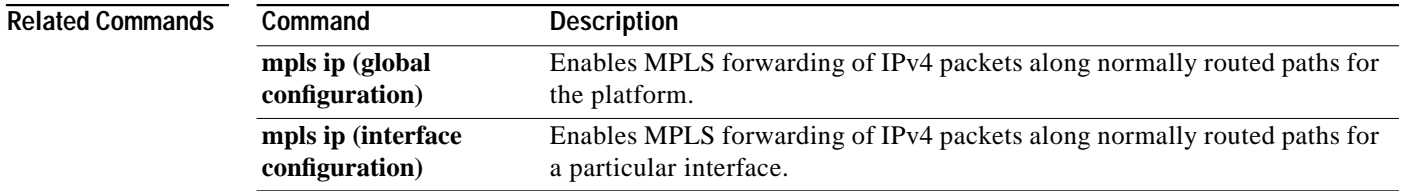

### <span id="page-18-0"></span>**mpls ip propagate-ttl**

To set the time-to-live (TTL) value on output when IP packets are being encapsulated in MPLS, use the **mpls ip propagate-ttl** privileged EXEC command. Use the **no** form of the command to disable this feature.

**mpls ip propagate-ttl**

**no mpls ip propagate-ttl**

**Syntax Description** This command has no optional keywords or arguments.

**Defaults** The MPLS TTL value on packet output is set based on the IP TTL value on packet input.

**Command Modes** Privileged EXEC

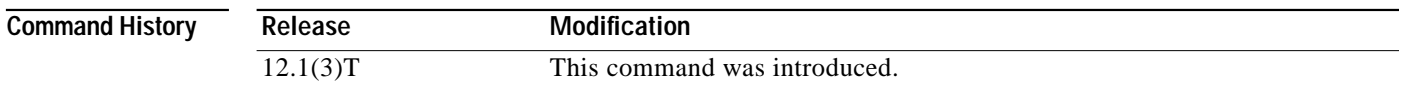

**Usage Guidelines** The **mpls ip propagate-ttl** command causes a **traceroute** command to show all the hops traversed by the MPLS packet in the network.

> The **no** form of the **mpls ip propagate-ttl** command causes a **traceroute** command to ignore all hops traversed by the MPLS packet in the network.

**Examples** The following is an example of the **mpls ip propagate-ttl** command:

Router# **mpls ip propagate-ttl**

This command generates no output.

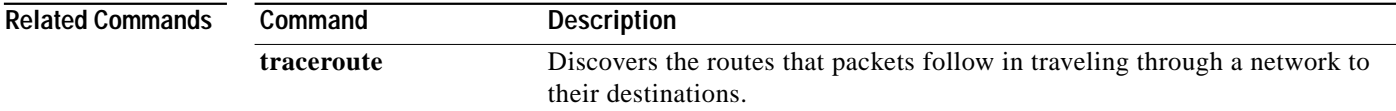

# <span id="page-19-0"></span>**mpls label range**

To configure the range of local labels available for use on packet interfaces, use the **mpls label range** global configuration command. Use the **no** form of this command to revert to the platform defaults.

**mpls label range** *min max*

**no mpls label range**

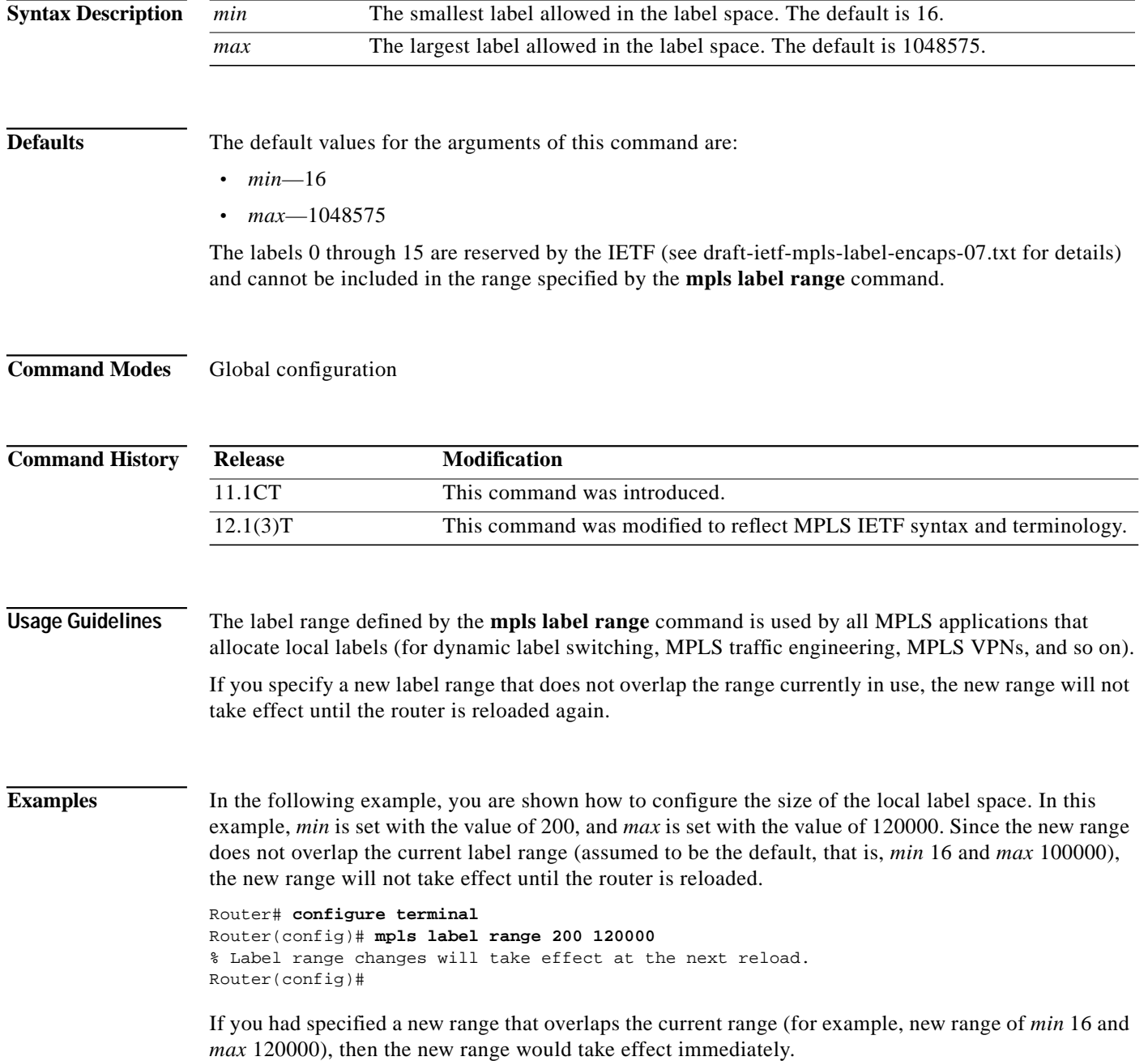

 $\mathcal{L}^{\mathcal{L}}$ 

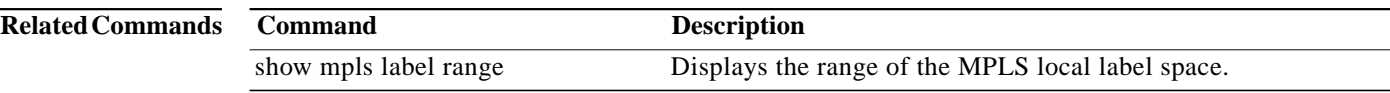

# <span id="page-21-0"></span>**mpls mtu**

To set the per-interface maximum transmission unit (MTU) for labeled packets, use the **mpls mtu** interface configuration command.

**mpls mtu** *bytes*

**no mpls mtu**

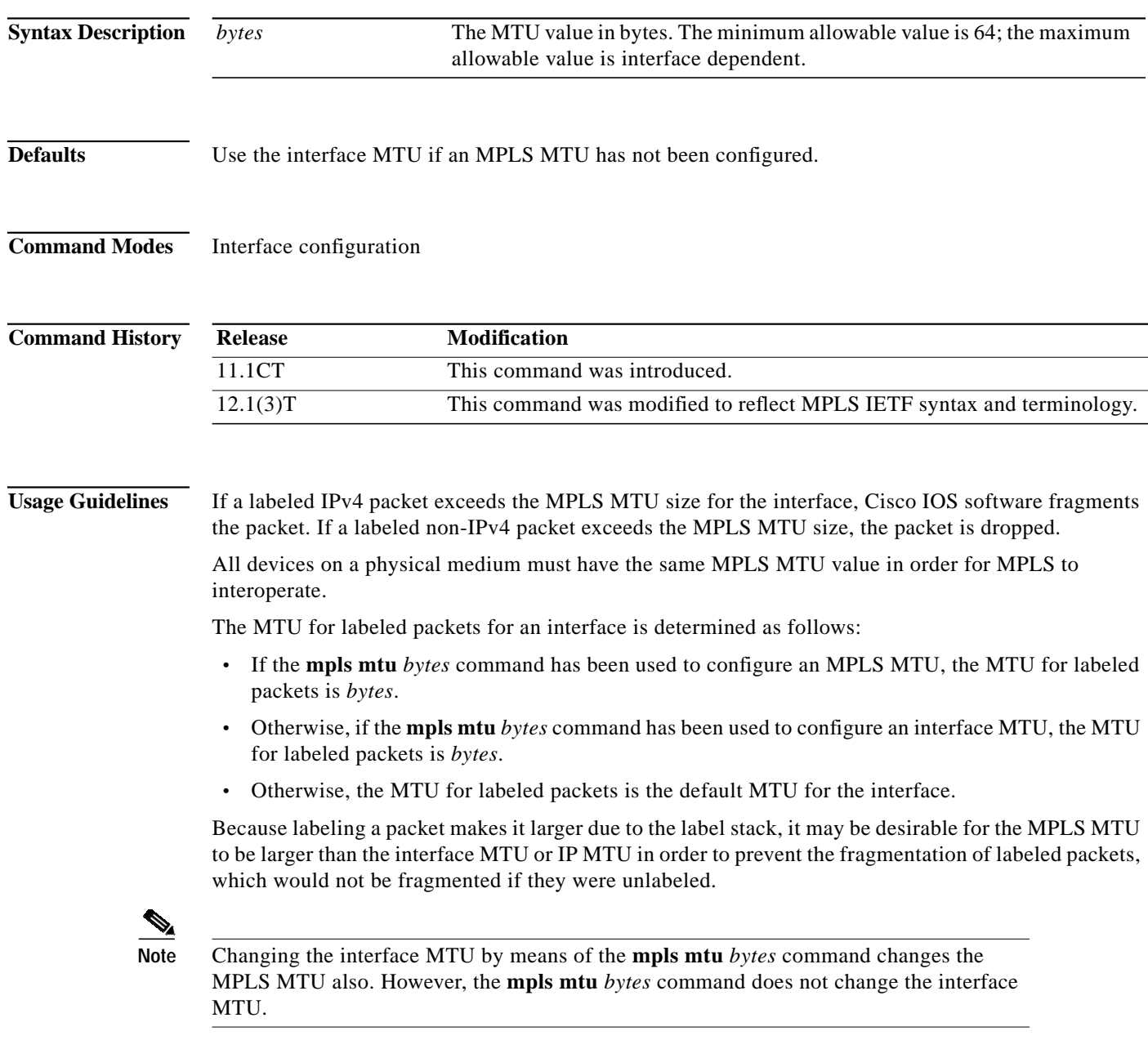

П

**Examples** In the following example, the maximum labeled packet size for serial interface Serial0 is set to 3500 bytes:

> Router(config)# i**nterface serial0** Router(config-if)# **mpls mtu 3500**

## <span id="page-23-0"></span>**show mpls forwarding-table**

To display the contents of the MPLS Forwarding Information Base (LFIB), use the **show mpls forwarding-table** user EXEC command.

**show mpls forwarding-table** [{*network* {*mask* | *length*} | **labels** *label* [**-** *label*] | **interface** *interface* | **next-hop** *address* | **lsp-tunnel** [*tunnel-id* ]}] [**detail**]

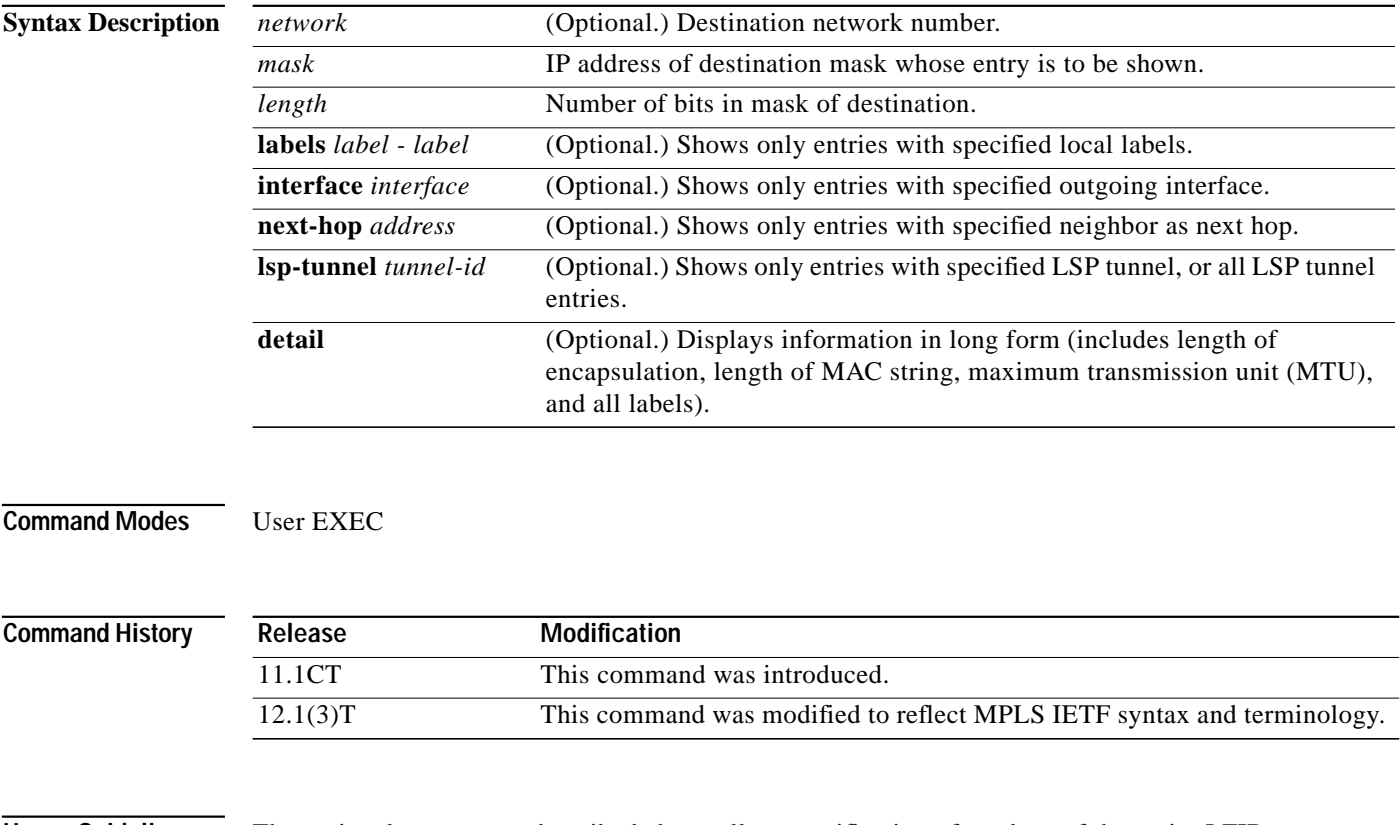

**Usage Guidelines** The optional parameters described above allow specification of a subset of the entire LFIB.

#### **Examples** The following shows sample output from the **show mpls forwarding-table** command:

Router# **show mpls forwarding-table**

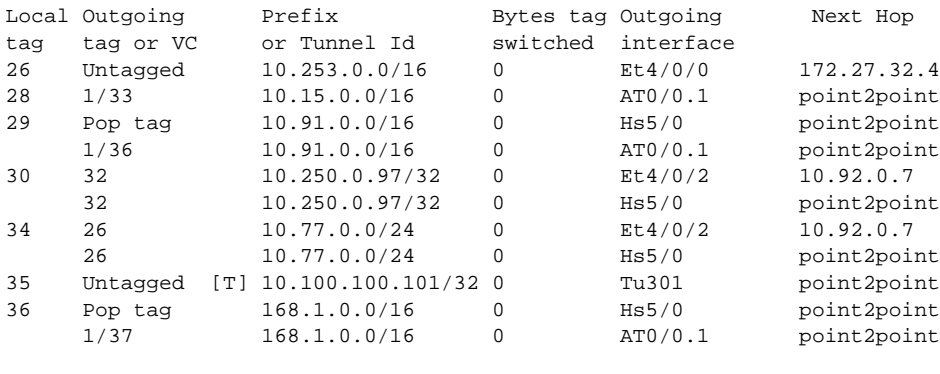

[T] Forwarding through a TSP tunnel. View additional tagging info with the 'detail' option

The following shows sample output from the **show mpls forwarding-table** command when you specify the **detail** keyword:

```
Router# show mpls forwarding-table detail
```
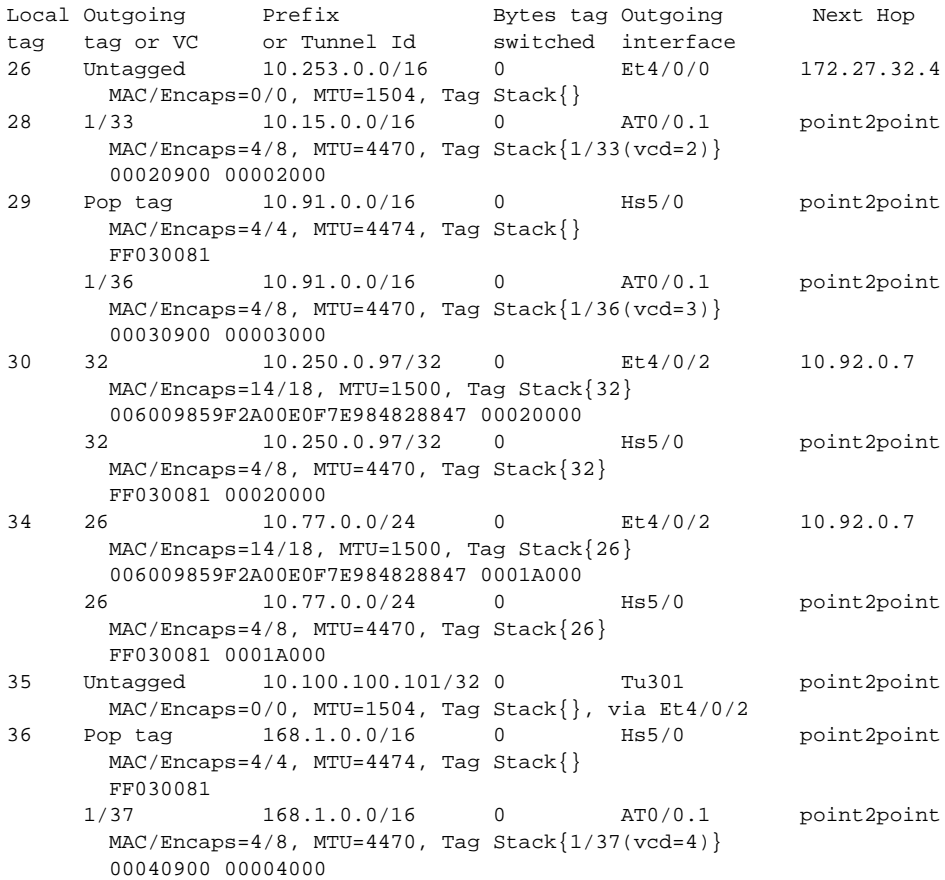

[Table 2](#page-25-0) describes the significant fields in this display.

<span id="page-25-0"></span>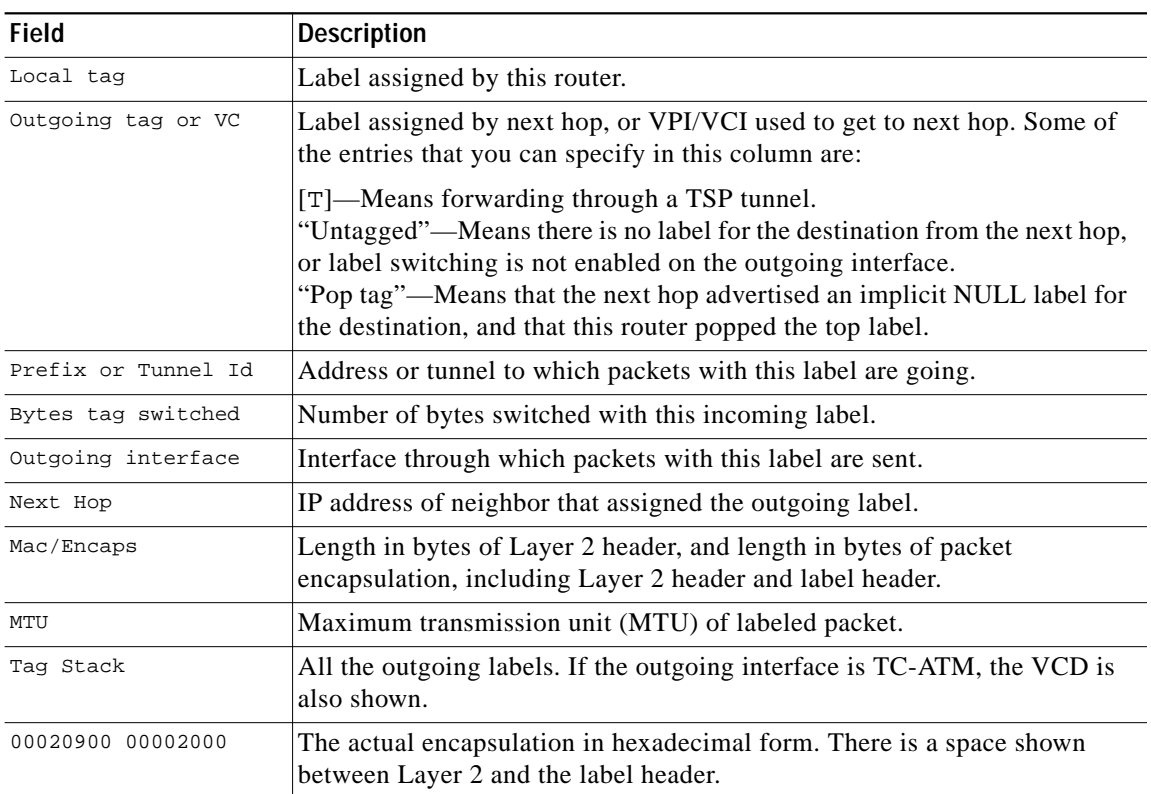

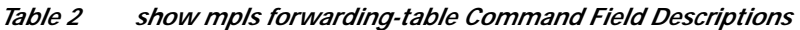

 $\blacksquare$ 

# <span id="page-26-0"></span>**show mpls interfaces**

To display information about one or more interfaces that have been configured for label switching, use the **show mpls interfaces** user EXEC command.

**show mpls interfaces** [*interface*] [**detail**] [**all**]

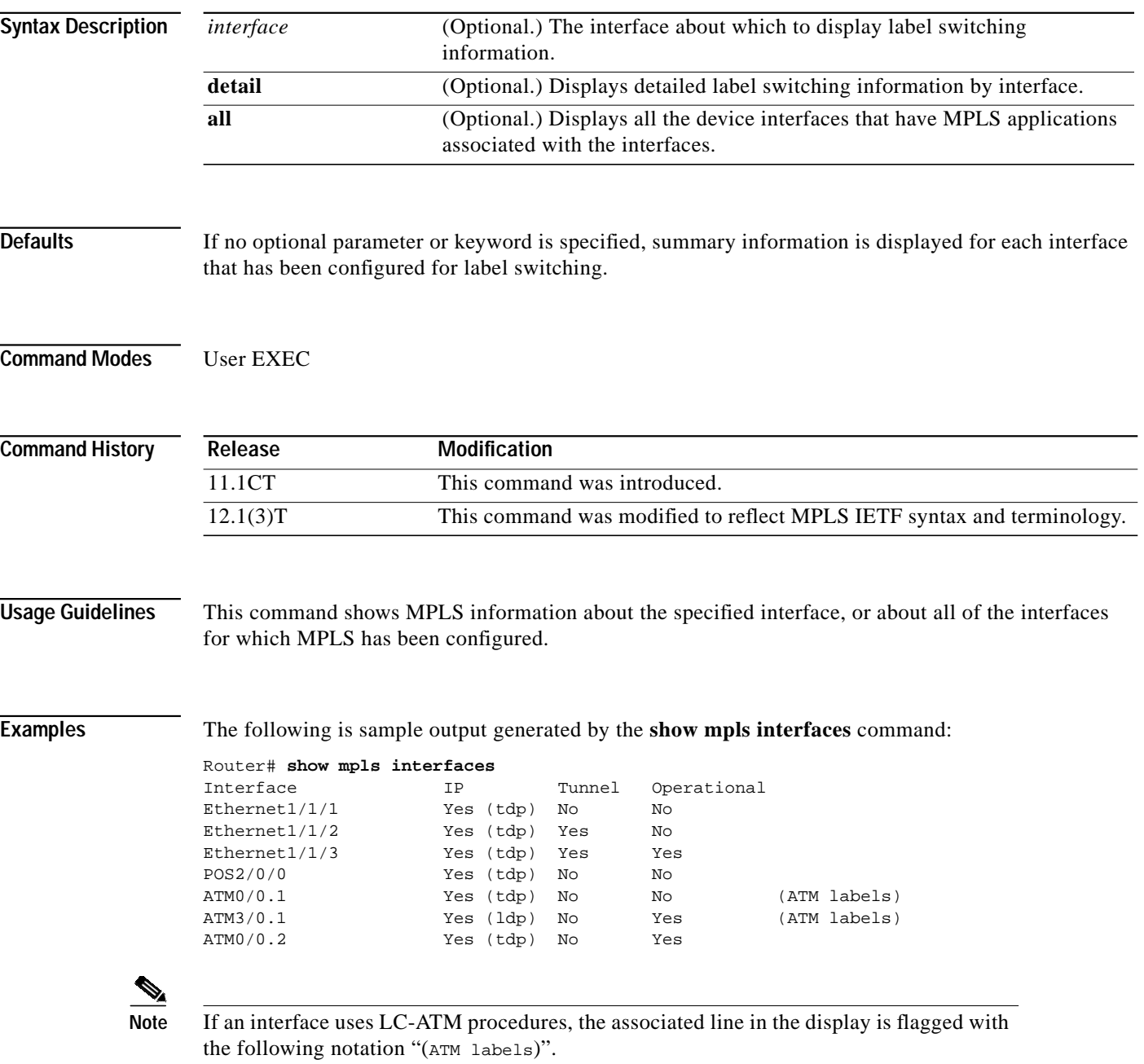

[Table 3](#page-27-0) describes the significant fields in the sample display shown above.

| <b>Field</b>   | Description                                                                                                    |
|----------------|----------------------------------------------------------------------------------------------------|
| Interface      | Interface name.                                                                                                  |
| T <sub>P</sub> | "Yes" if IP label switching (sometimes called hop-by-hop label switching)<br>has been enabled on this interface. |
| Tunnel         | "Yes" if LSP tunnel labeling has been enabled on this interface.                                                 |
| Operational    | Operational state. "Yes" if packets are being labeled.                                                           |
| MTU            | Maximum number of data bytes per labeled packet that will be transmitted.                                        |

<span id="page-27-0"></span>*Table 3 show mpls interfaces Command Field Descriptions*

The following is sample output from the **show mpls interfaces** command when you specify the **detail** keyword:

```
Router# show mpls interfaces detail
Interface Ethernet1/1/1:
         IP labeling enabled (tdp)
         LSP Tunnel labeling not enabled
        MPLS operational
        MPLS turbo vector
        MTU = 1500
Interface POS2/0/0:
         IP labeling enabled (ldp)
         LSP Tunnel labeling not enabled
         MPLS not operational
        MPLS turbo vector
       MTU = 4470Interface ATM3/0.1:
         IP labeling enabled (ldp)
         LSP Tunnel labeling not enabled
         MPLS operational
         MPLS turbo vector
         MTU = 4470
         ATM labels: Label VPI = 1
                 Label VCI range = 33 - 65535
                Control VC = 0/32
```
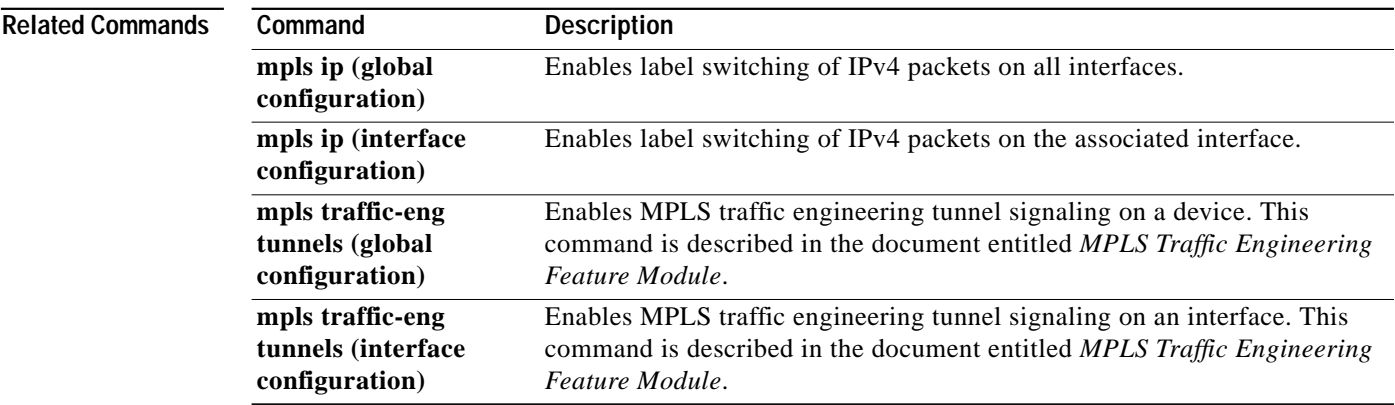

 $\mathcal{L}^{\mathcal{L}}$ 

# <span id="page-28-0"></span>**show mpls label range**

To display the range of local labels available for use on packet interfaces, use the **show mpls label range** privileged EXEC command.

**show mpls label range**

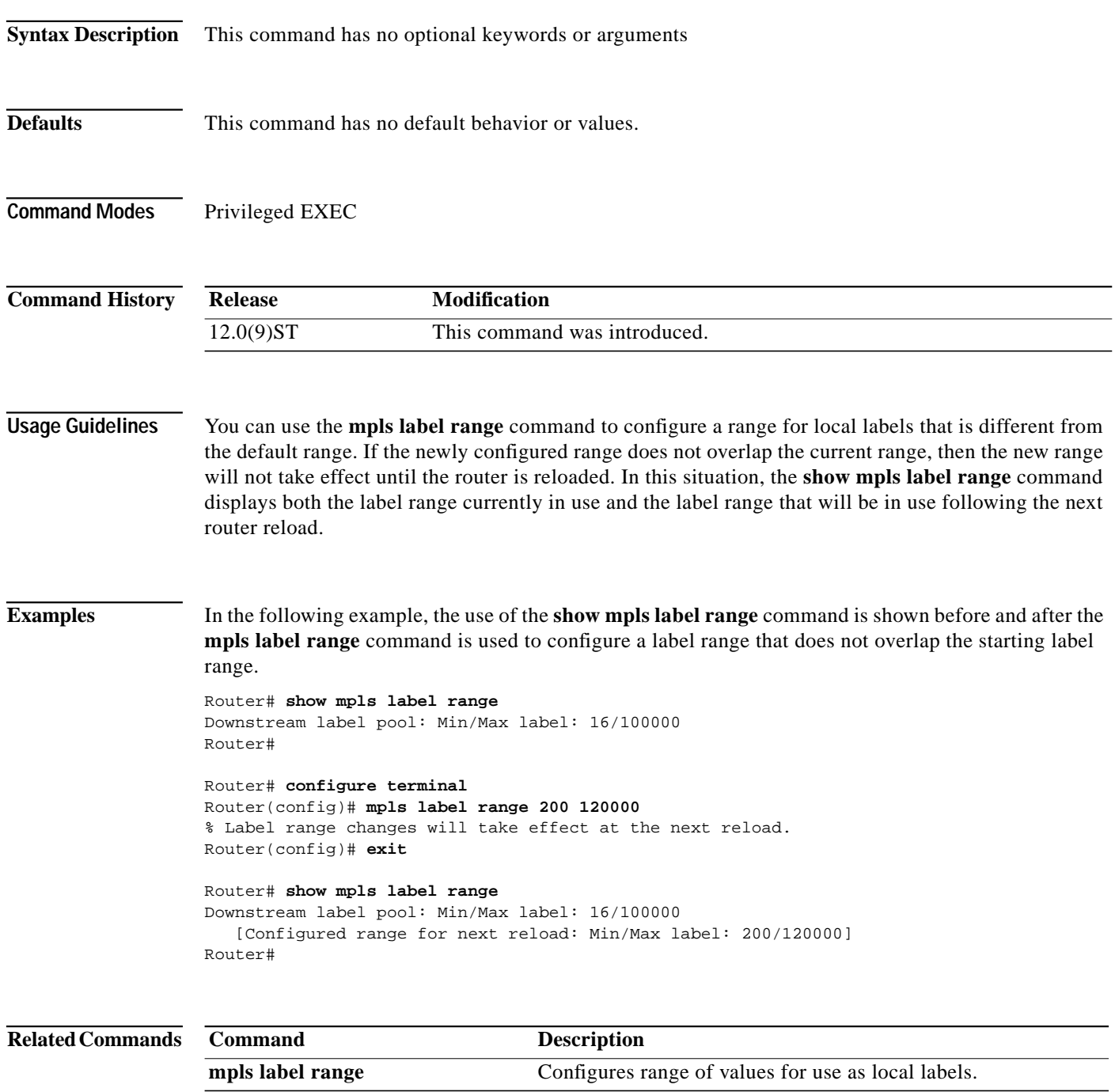

## <span id="page-29-0"></span>**Debug Commands**

This section describes the following general-purpose MPLS debug commands:

- **• [debug mpls adjacency](#page-30-0)**
- **• [debug mpls events](#page-31-0)**
- **• [debug mpls lfib cef](#page-32-0)**
- **• [debug mpls lfib enc](#page-36-0)**
- **• [debug mpls lfib lsp](#page-39-0)**
- **• [debug mpls lfib state](#page-42-0)**
- **• [debug mpls lfib struct](#page-45-0)**
- **• [debug mpls packets](#page-48-0)**

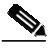

**Note** The output generated by the debug commands described below uses the older tag switching terminology in many places, rather than the newer MPLS IETF terminology. Over time, the output generated by these commands will be updated to reflect the new MPLS IETF terminology.

# <span id="page-30-0"></span>**debug mpls adjacency**

To display changes to label switching entries in the adjacency database, use the **debug mpls adjacency** EXEC command. The **no** form of this command disables debugging output.

#### **debug mpls adjacency**

**no debug mpls adjacency**

**Usage Guidelines** This command has no optional keywords or arguments.

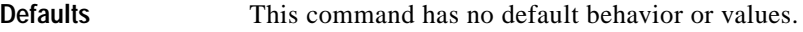

**Command Modes** Privileged EXEC

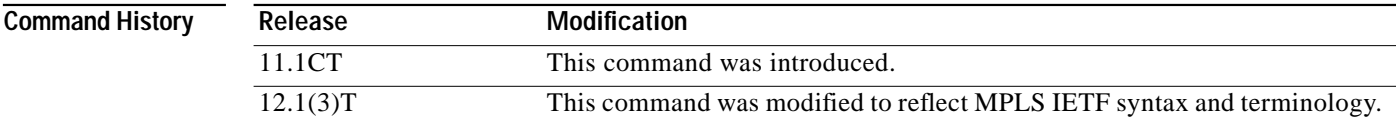

#### **Usage Guidelines** Use the **debug mpls adjacency** command to monitor when entries are updated in or added to the adjacency database.

<span id="page-30-1"></span>

**Examples** The following is sample output generated by the **debug mpls adjacency** command:

Router# **debug mpls adjacency**

```
TAG ADJ: add 10.10.0.1, Ethernet0/0/0
TAG ADJ: update 10.10.0.1, Ethernet0/0/0
```
[Table 4](#page-30-1) describes the significant fields shown in the sample display above.

#### *Table 4* **debug mpls adjacency Command Field Description**

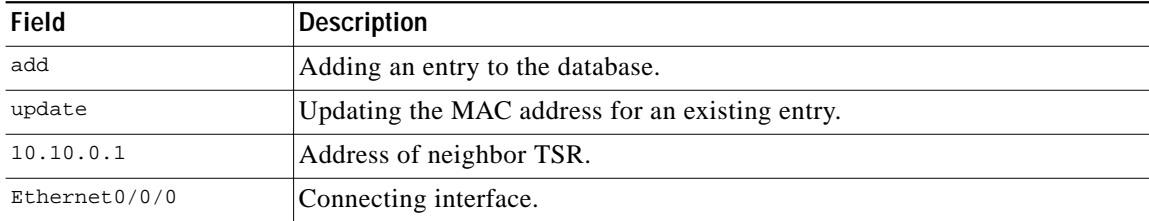

## <span id="page-31-0"></span>**debug mpls events**

To display information about significant MPLS events, use the **debug mpls events** privileged EXEC command. Use the **no** form of this command to disable this feature.

**debug mpls events**

**no debug mpls events**

- **Syntax Description** This command has no optional keywords or arguments.
- **Defaults** This command has no default behavior or values.
- **Command Modes** Privileged EXEC

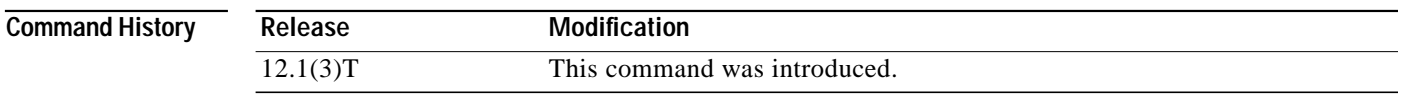

#### **Usage Guidelines** Use this command to monitor significant MPLS events. For this IOS release, the only events reported by this command are changes to the MPLS router ID.

**Examples** The following is sample output from the **debug mpls events** command: Router# **debug mpls events** MPLS events debugging is on

TAGSW: Unbound IP address, 155.0.0.55, from Router ID TAGSW: Bound IP address, 199.44.44.55, to Router ID

# <span id="page-32-0"></span>**debug mpls lfib cef**

To print detailed information about label rewrites being created, resolved, and deactivated as CEF routes are added, changed, or removed, use the **debug mpls lfib cef** EXEC command. The **no** form of this command disables debugging.

#### **debug mpls lfib cef**

**no debug mpls lfib cef**

**Syntax Description** This command has no keywords or arguments.

**Defaults** This command has no default behavior or values.

**Command Modes** Privileged EXEC

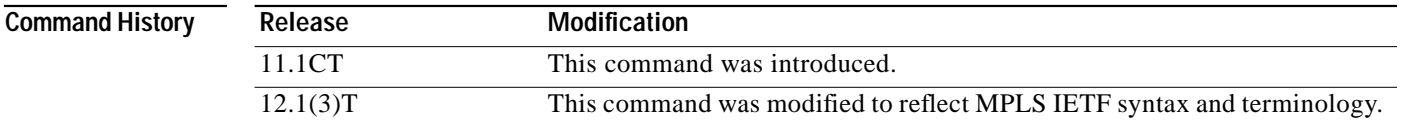

**Usage Guidelines** Several lines of output are produced for each route placed into the LFIB. If your router has thousands of labeled routes, be careful about issuing this command. When label switching is first enabled, each of these routes is placed into the LFIB, and several lines of output are displayed for each route.

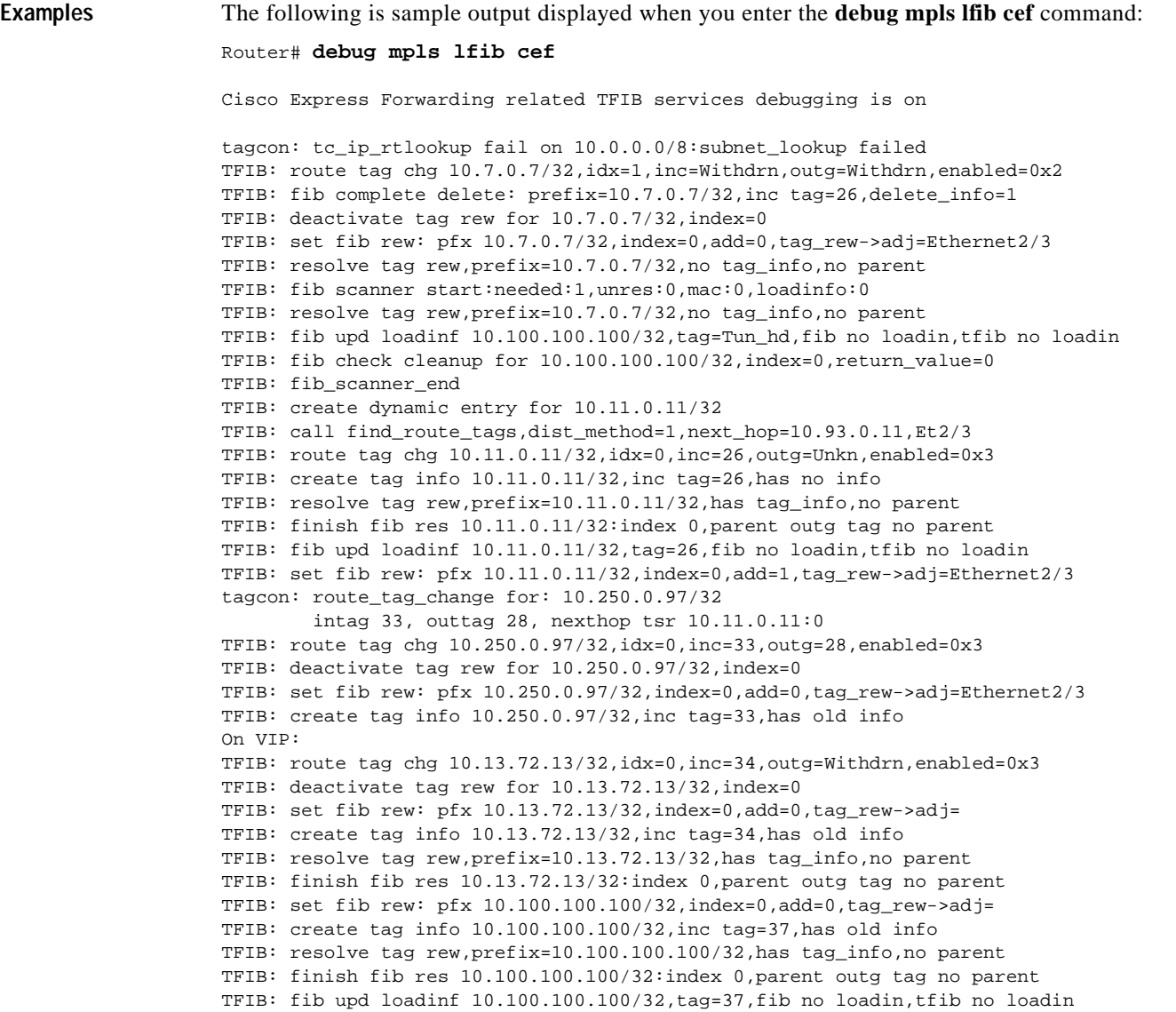

[Table 5](#page-33-0) lists the significant fields in the sample display above.

See [Table 7](#page-37-0) for a description of special labels that appear in the output of this debug command.

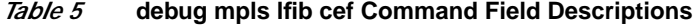

<span id="page-33-0"></span>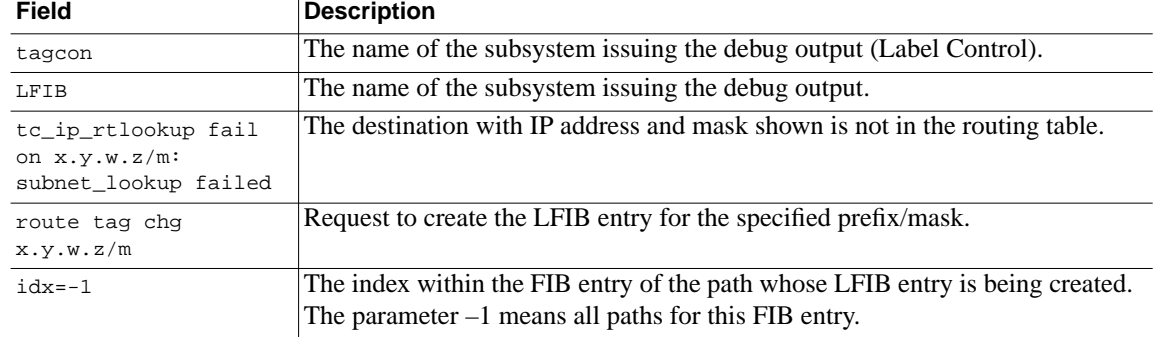

 $\blacksquare$ 

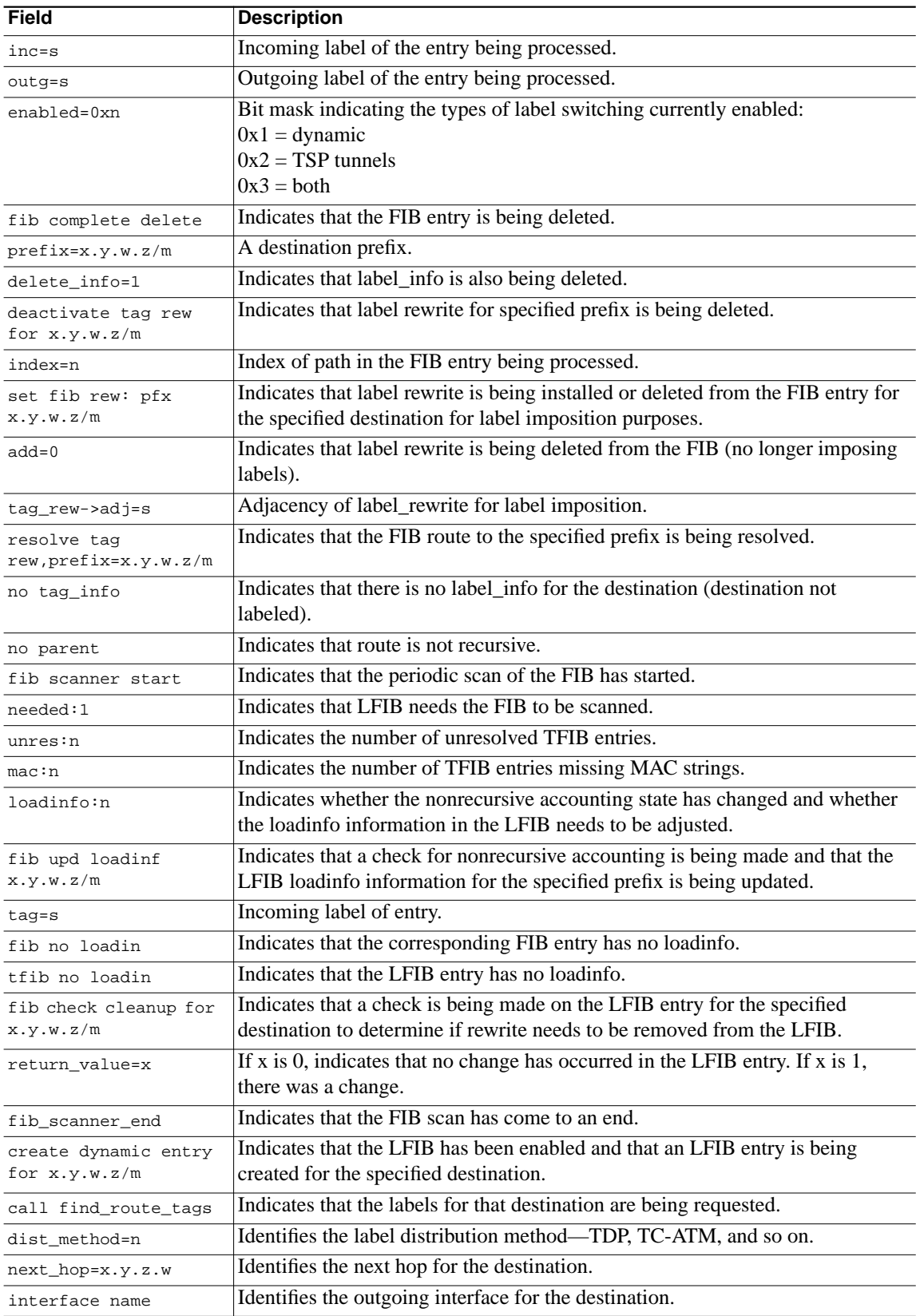

#### *Table 5* **debug mpls lfib cef Command Field Descriptions (continued)**

 $\mathbf{r}$ 

 $\blacksquare$ 

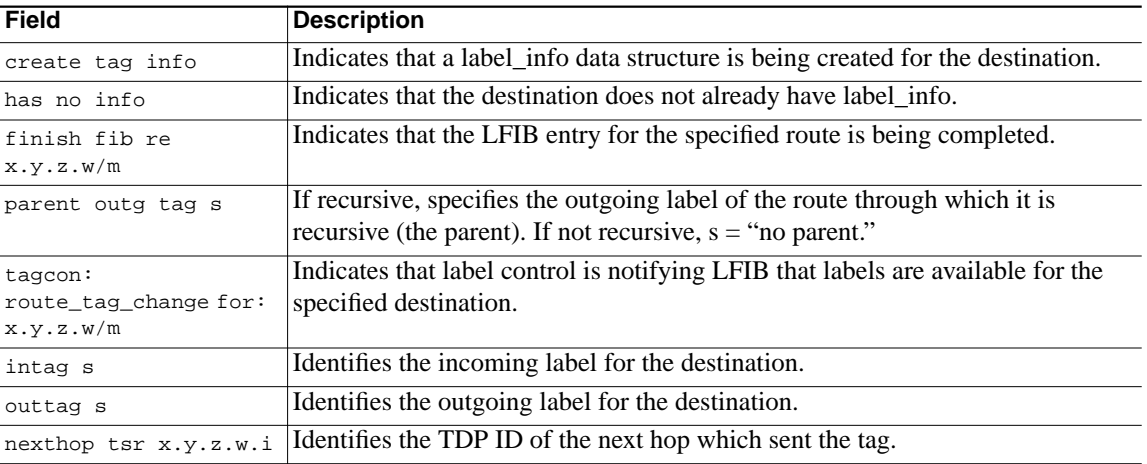

#### *Table 5* **debug mpls lfib cef Command Field Descriptions (continued)**

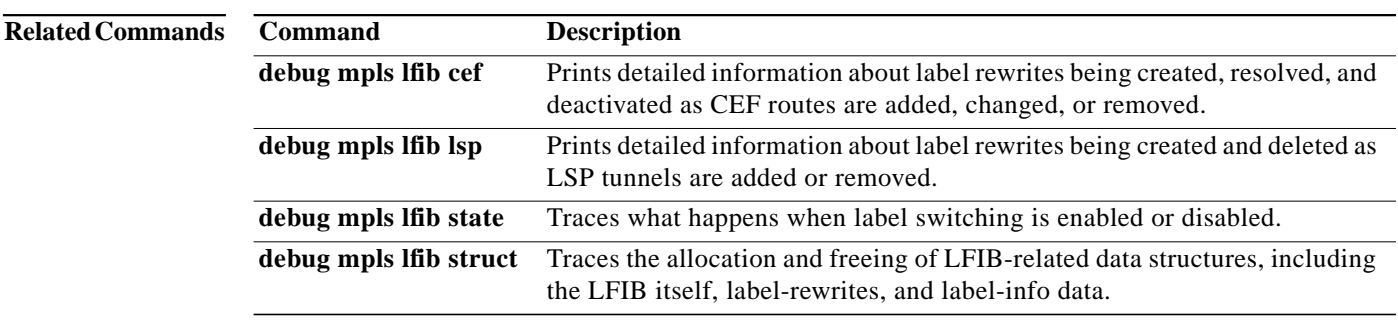

m.

### <span id="page-36-0"></span>**debug mpls lfib enc**

To print detailed information about label encapsulations while label rewrites are created or updated and placed in the label forwarding information base (LFIB), use the **debug mpls lfib enc** privileged EXEC command. The command output shows you which adjacency the label rewrite is being created on and the labels assigned. The **no** form of this command disables debugging output.

**debug mpls lfib enc**

**no debug mpls lfib enc**

- **Syntax Description** This command has no keywords or arguments.
- **Defaults** This command has no default behavior or values.
- **Command Modes** Privileged EXEC
- **Command History Release Modification** 11.1CT This command was introduced. 12.1(3)T This command was modified to reflect MPLS IETF syntax and terminology.

#### **Usage Guidelines** Several lines of output are produced for each route placed into the LFIB. If your router has thousands of labeled routes, issue this command with care. When label switching is first enabled, each of these routes is placed into the LFIB and a label encapsulation is created.

**Examples** The following is an example of output generated when you issue the **debug mpls lfib enc** command. This example shows the encapsulations for three routes that have been created and placed into the LFIB.

Router# **debug mpls lfib enc**

```
TFIB: finish res:inc tag=28,outg=Imp_null,next_hop=10.93.72.13,Ethernet4/0/3
TFIB: update_mac, mac_length = 14,addr=10.93.72.13,idb=Ethernet4/0/3
TFIB: get ip adj: addr=10.93.72.13, is_p2p=0, fibidb=Ethernet4/0/3, linktype=7
TFIB: get tag adj: addr=10.93.72.13,is_p2p=0,fibidb=Ethernet4/0/3,linktype=79
TFIB: encaps:inc=28,outg=Imp_null,idb:Ethernet4/0/3,sizes 14,14,1504,type 0
TFIB: finish res:inc tag=30,outg=27,next_hop=10.93.72.13,Ethernet4/0/3
TFIB: get ip adj: addr=10.93.72.13,is_p2p=0,fibidb=Ethernet4/0/3,linktype=7
TFIB: get tag adj: addr=10.93.72.13,is_p2p=0,fibidb=Ethernet4/0/3,linktype=79
TFIB: encaps:inc=30,outg=27,idb:Ethernet4/0/3,sizes 14,18,1500,type 0
TFIB: finish res:inc tag=30,outg=10,next_hop=0.0.0.0,ATM0/0.1
TFIB: get ip adj: addr=0.0.0.0,is_p2p=1,fibidb=ATM0/0.1,linktype=7
TFIB: get tag adj: addr=0.0.0.0,is_p2p=1,fibidb=ATM0/0.1,linktype=79
TFIB: encaps:inc=30,outg=10,idb:ATM0/0,sizes 4,8,4470,type 1
```
[Table 6](#page-37-1) describes the significant fields in the **debug mpls lfib enc** command output shown above.

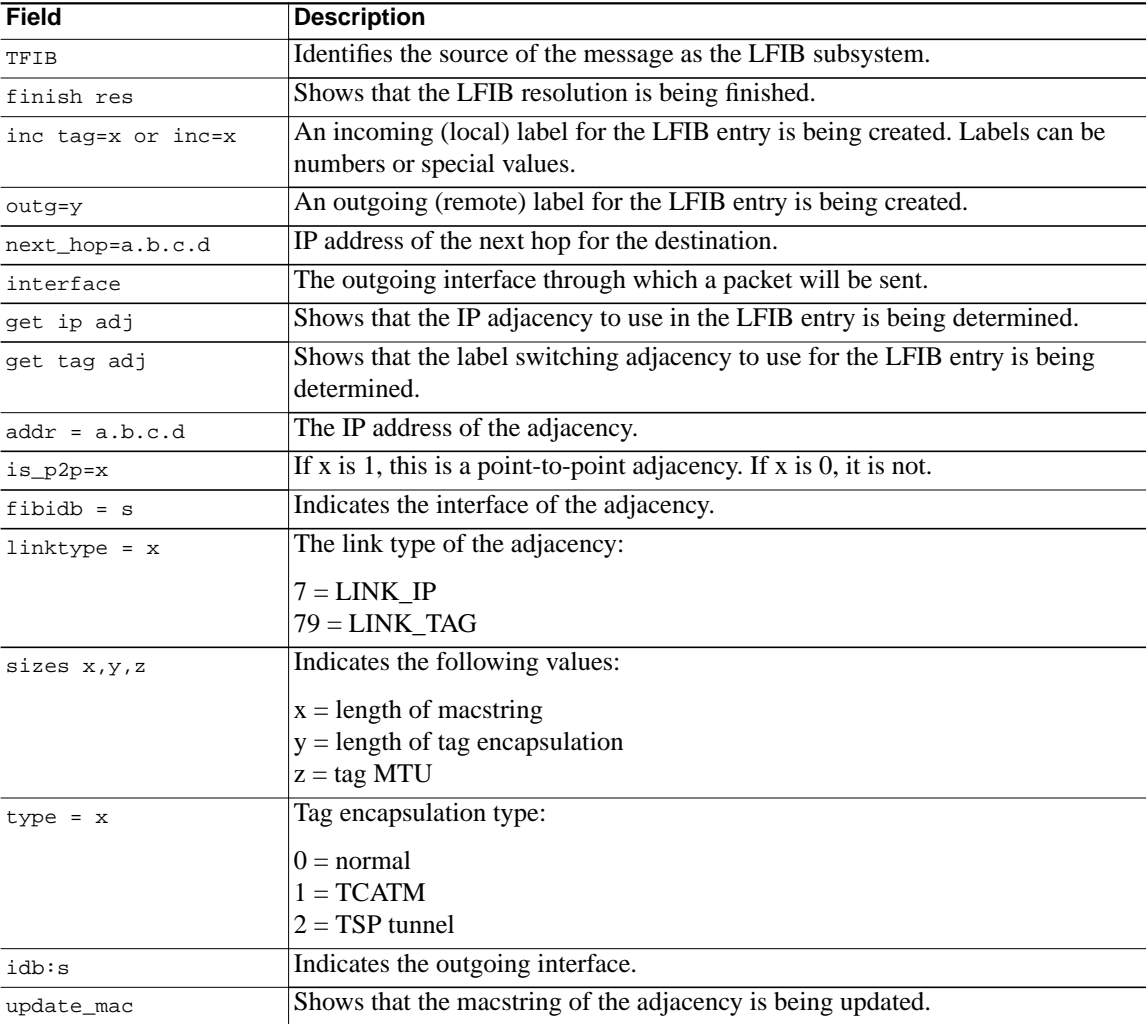

#### <span id="page-37-1"></span>*Table 6* **debug mpls lfib enc Command Field Descriptions**

[Table 7](#page-37-0) describes the special labels, which sometimes appear in the debug output, and their meanings.

<span id="page-37-0"></span>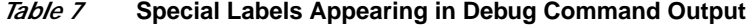

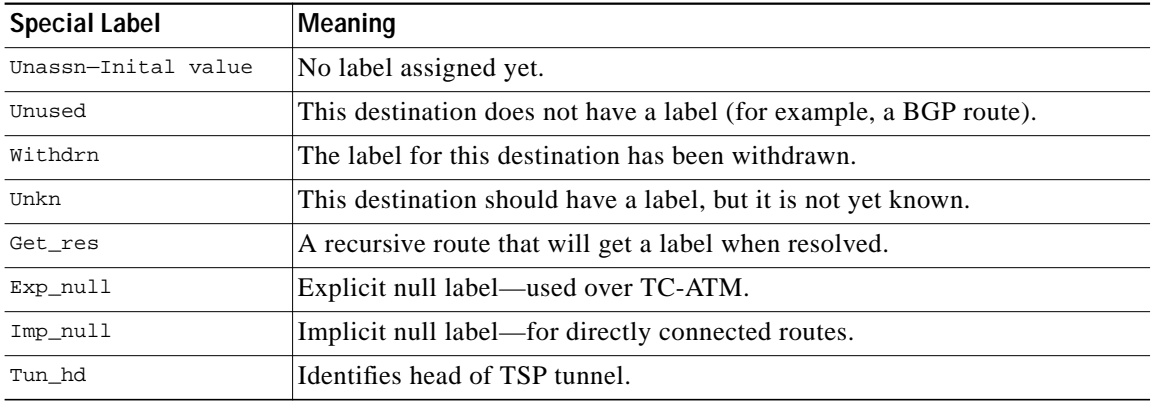

ш

H

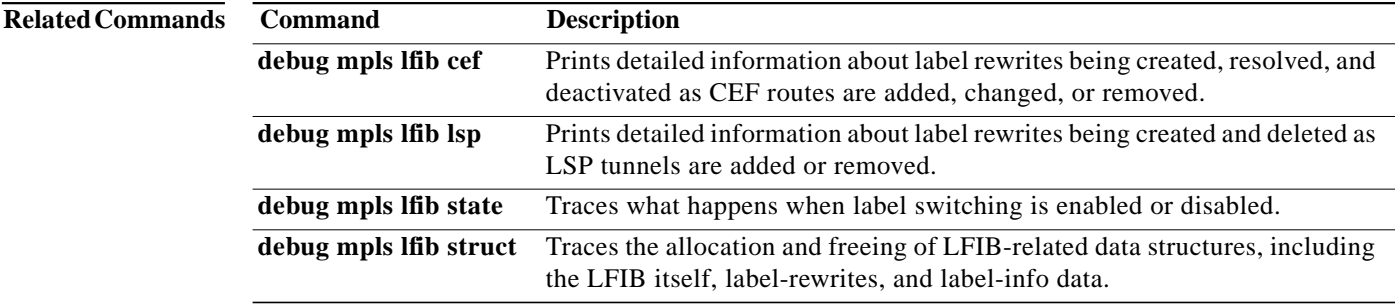

 $\mathbf{r}$ 

# <span id="page-39-0"></span>**debug mpls lfib lsp**

To print detailed information about label rewrites being created and deleted as TSP tunnels are added or removed, use the **debug mpls lfib lsp** EXEC command. The **no** form of this command disables debugging output.

**debug mpls lfib lsp**

**no debug mpls lfib lsp**

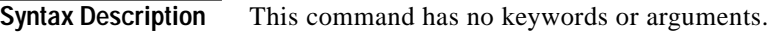

**Defaults** This command has no default behavior or values.

**Command Modes** Privileged EXEC

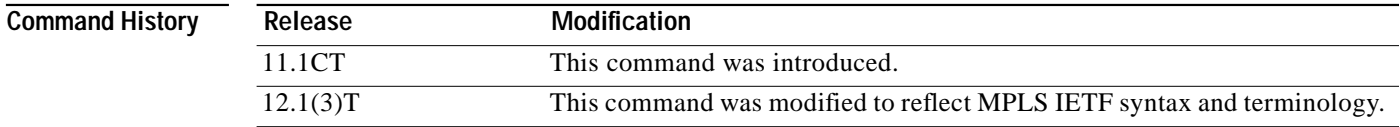

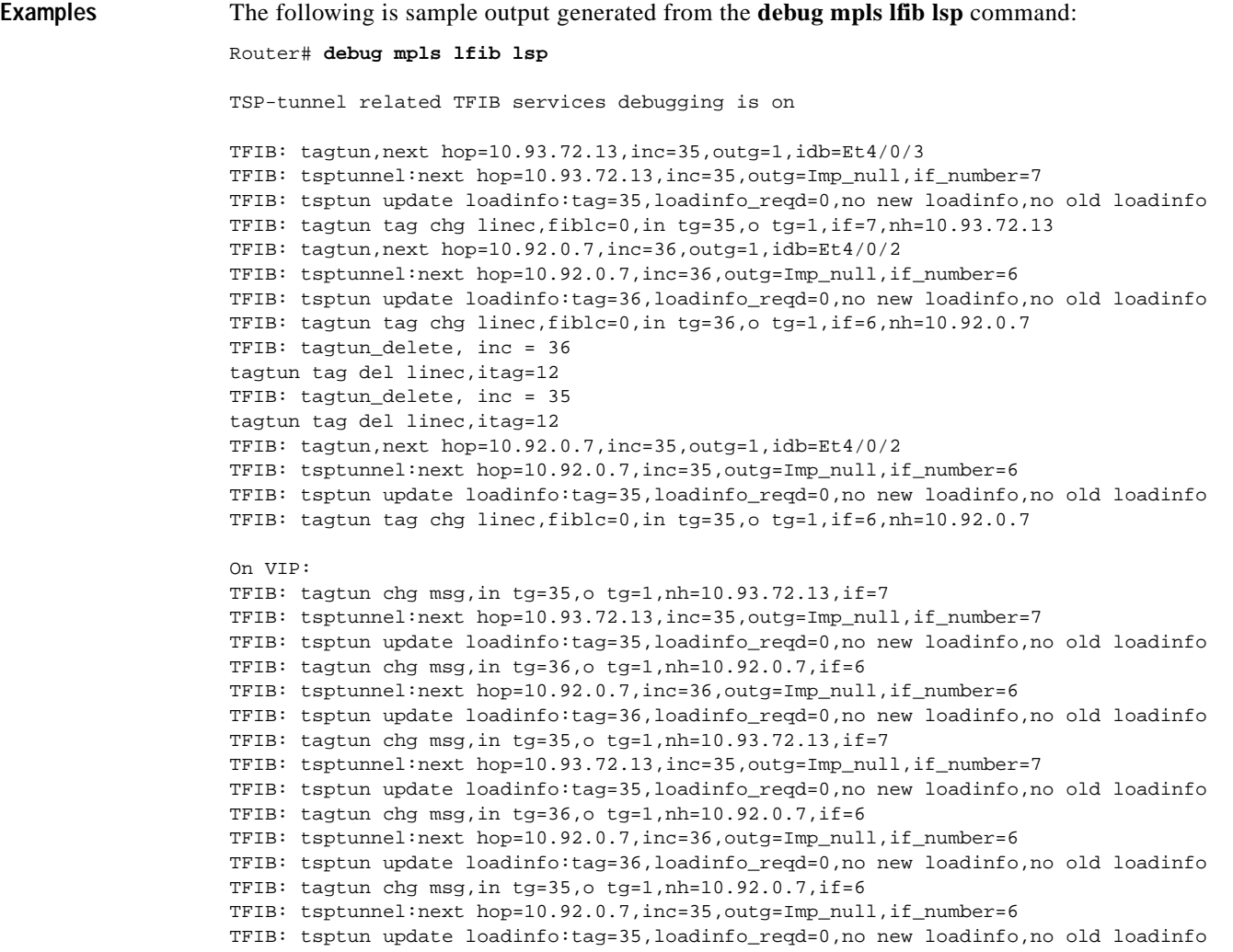

<span id="page-40-0"></span>[Table 8](#page-40-0) describes the significant fields in the sample display shown above.

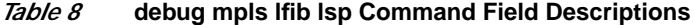

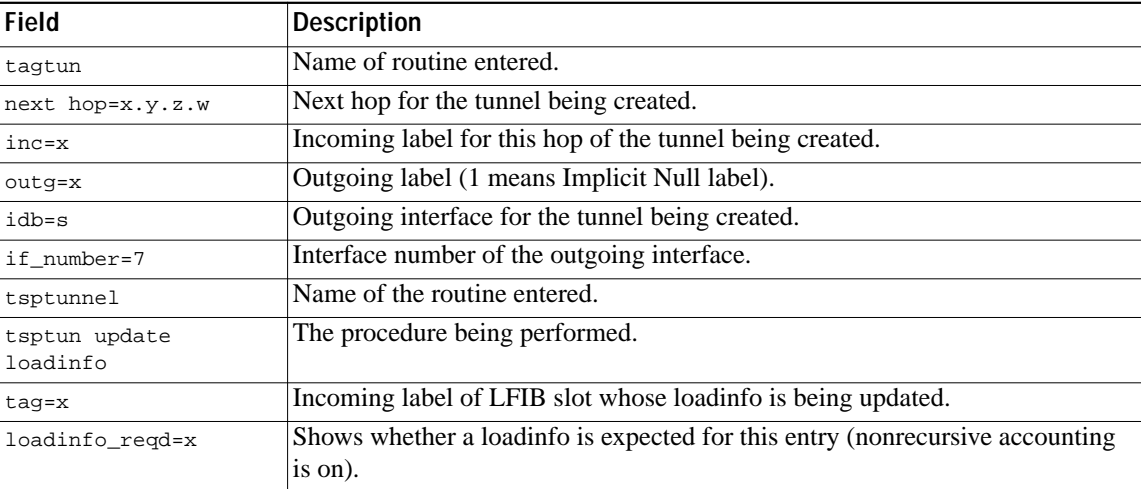

 $\blacksquare$ 

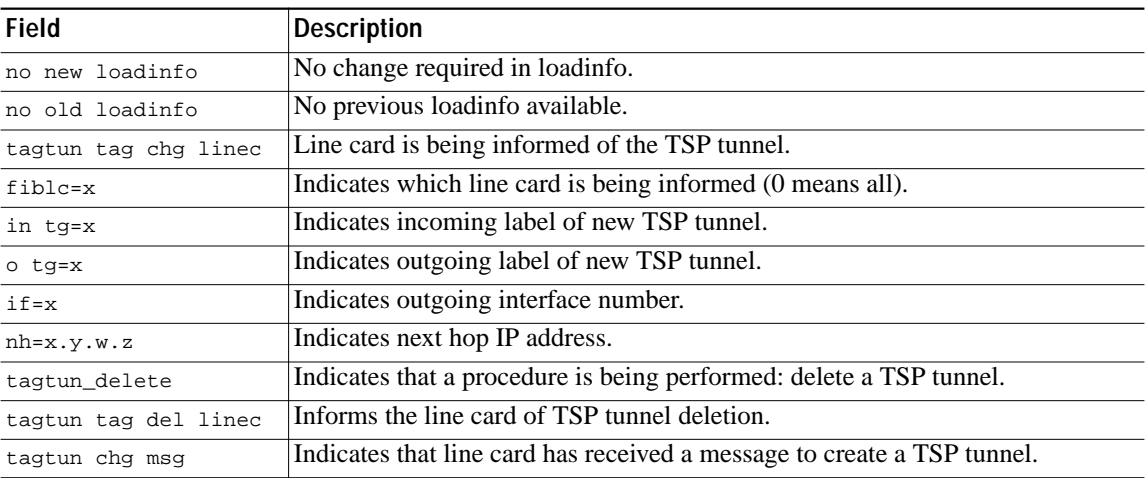

#### *Table 8* **debug mpls lfib lsp Command Field Descriptions (continued)**

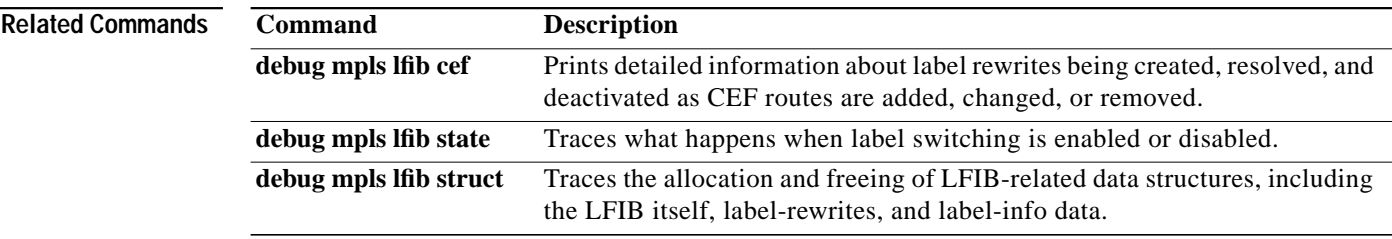

n

### <span id="page-42-0"></span>**debug mpls lfib state**

To trace what happens when label switching is enabled or disabled, use the **debug mpls lfib state** EXEC command. The **no** form of this command disables debugging output.

#### **debug mpls lfib state**

**no debug mpls lfib state**

**Syntax Description** This command has no keywords or arguments.

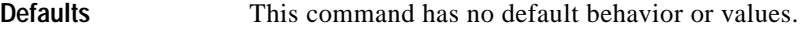

**Command Modes** Privileged EXEC

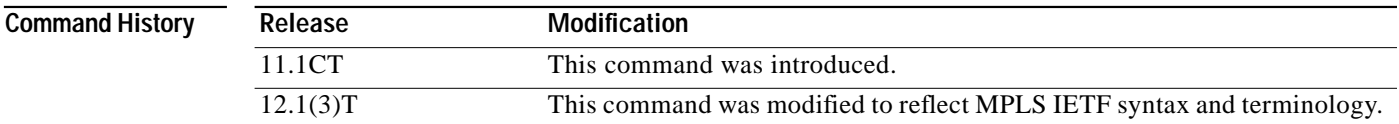

#### **Usage Guidelines** Use this command when you wish to trace what happens to the LFIB when you issue the **mpls ip** or the **mpls tsp-tunnel** command.

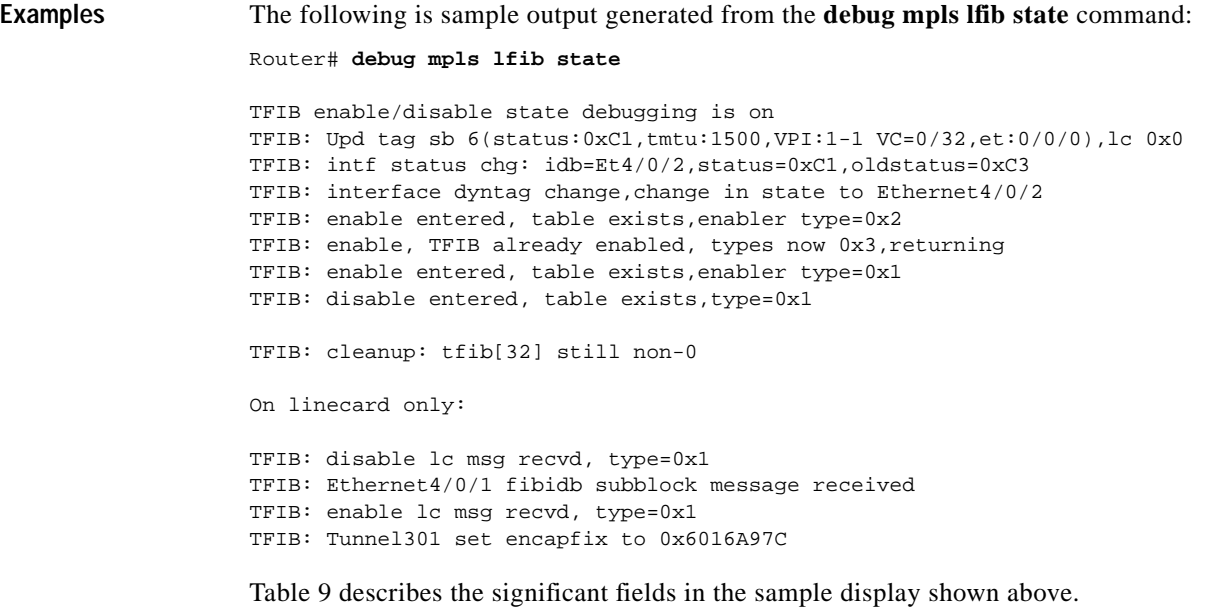

<span id="page-43-0"></span>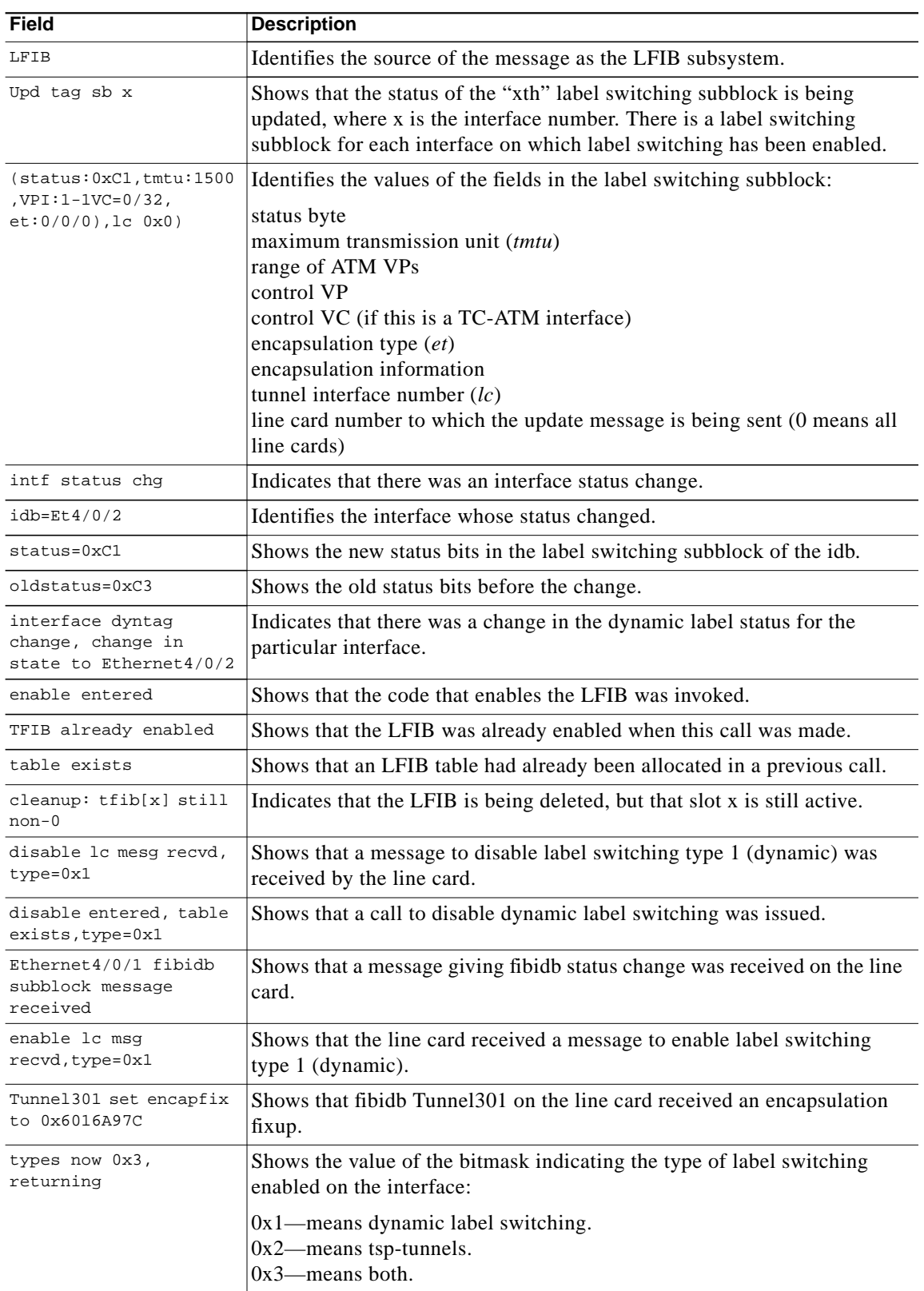

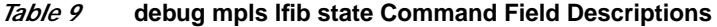

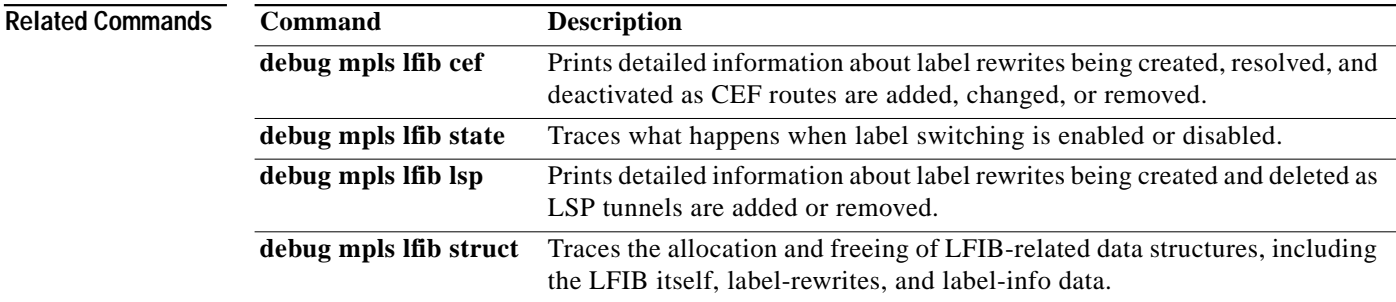

# <span id="page-45-0"></span>**debug mpls lfib struct**

To trace the allocation and freeing of LFIB-related data structures, such as the LFIB itself, label-rewrites, and label-info data, use the **debug mpls lfib struct** EXEC command. The **no** form of this command disables debugging output.

#### **debug mpls lfib struct**

#### **no debug mpls lfib struct**

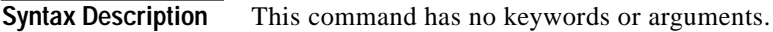

**Defaults** This command has no default behavior or values.

**Command Modes** Privileged EXEC

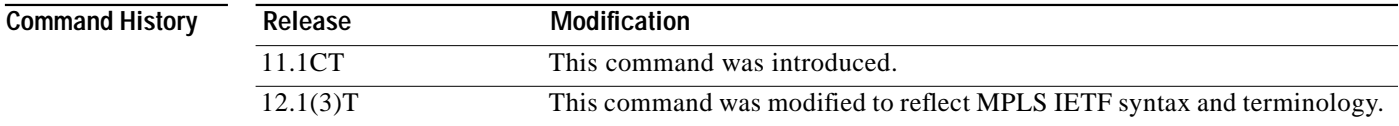

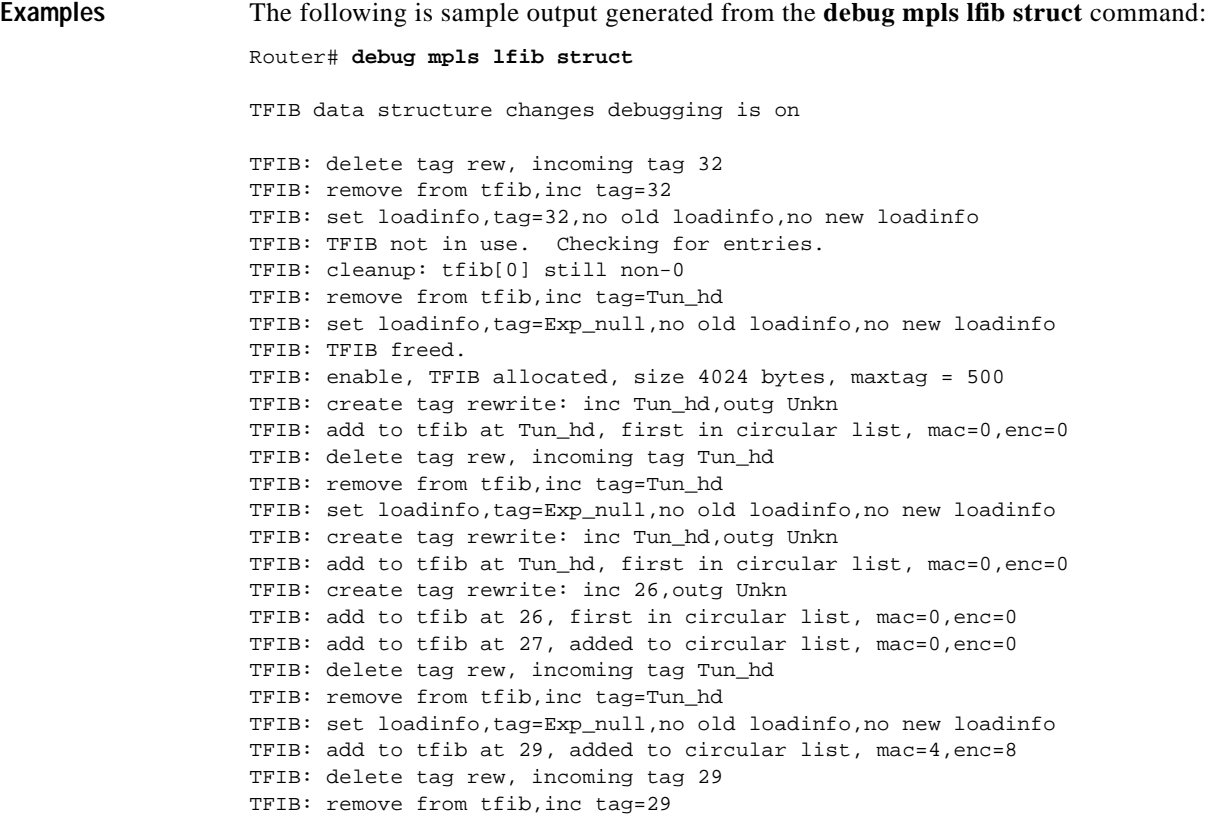

[Table 10](#page-46-0) describes the significant fields in the sample display shown above.

| <b>Field</b>                                             | <b>Description</b>                                                                                           |  |
|----------------------------------------------------------|----------------------------------------------------------------------------------------------------|--|
| TFIB                                                     | The subsystem issuing the message.                                                                           |  |
| delete tag rew                                           | A label_rewrite is being freed.                                                                              |  |
| remove from tfib                                         | A label rewrite is being removed from the LFIB.                                                              |  |
| inc tag=s                                                | The incoming label of the entry being processed.                                                             |  |
| set loadinfo                                             | The loadinfo field in the LFIB entry is being set (used for nonrecursive<br>accounting).                     |  |
| tag=s                                                    | The incoming label of the entry being processed.                                                             |  |
| no old loadinfo                                          | The LFIB entry did not have a loadinfo before.                                                               |  |
| no new loadinfo                                          | The LFIB entry should not have a loadinfo now.                                                               |  |
| TFIB not in use.<br>Checking for entries.                | Label switching has been disabled and the LFIB is being freed up.                                            |  |
| cleanup: tfib[x]<br>$still non-0$                        | The LFIB is being checked for any entries in use, and entry x is the lowest<br>numbered slot still in use.   |  |
| TFIB freed                                               | The LFIB table has been freed.                                                                               |  |
| enable, TFIB<br>allocated, size x<br>bytes, maxtag = $y$ | Label switching has been enabled and an LFIB of x bytes has been allocated.<br>The largest legal label is y. |  |

<span id="page-46-0"></span>*Table 10* **debug mpls lfib struct Command Field Descriptions**

 $\blacksquare$ 

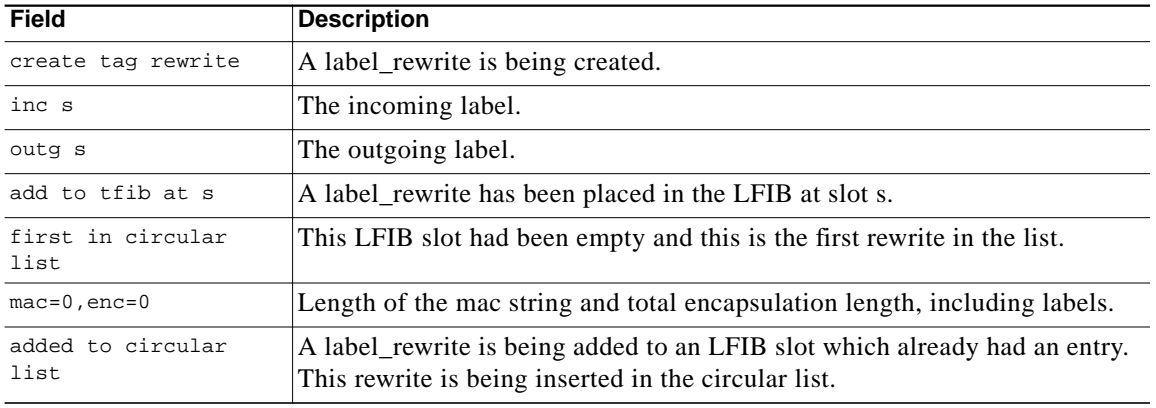

#### *Table 10* **debug mpls lfib struct Command Field Descriptions (continued)**

#### **Related Commands**

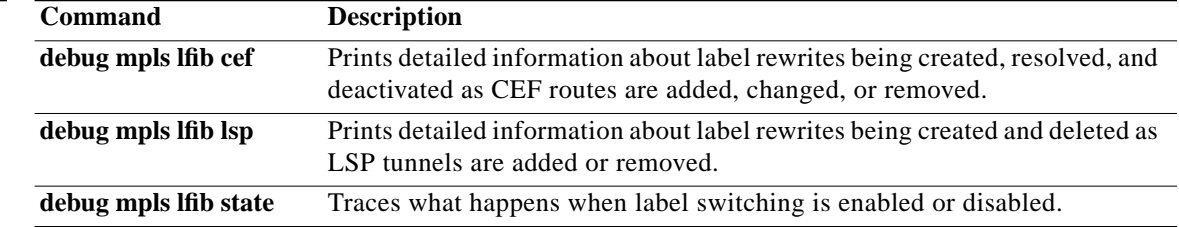

m.

 $\mathcal{L}^{\mathcal{L}}$ 

# <span id="page-48-0"></span>**debug mpls packets**

To display labeled packets switched by the host router, use the **debug mpls packets** EXEC command. The **no** form of this command disables debugging output.

**debug mpls packets** [*interface*]

**no debug mpls packets** [*interface*]

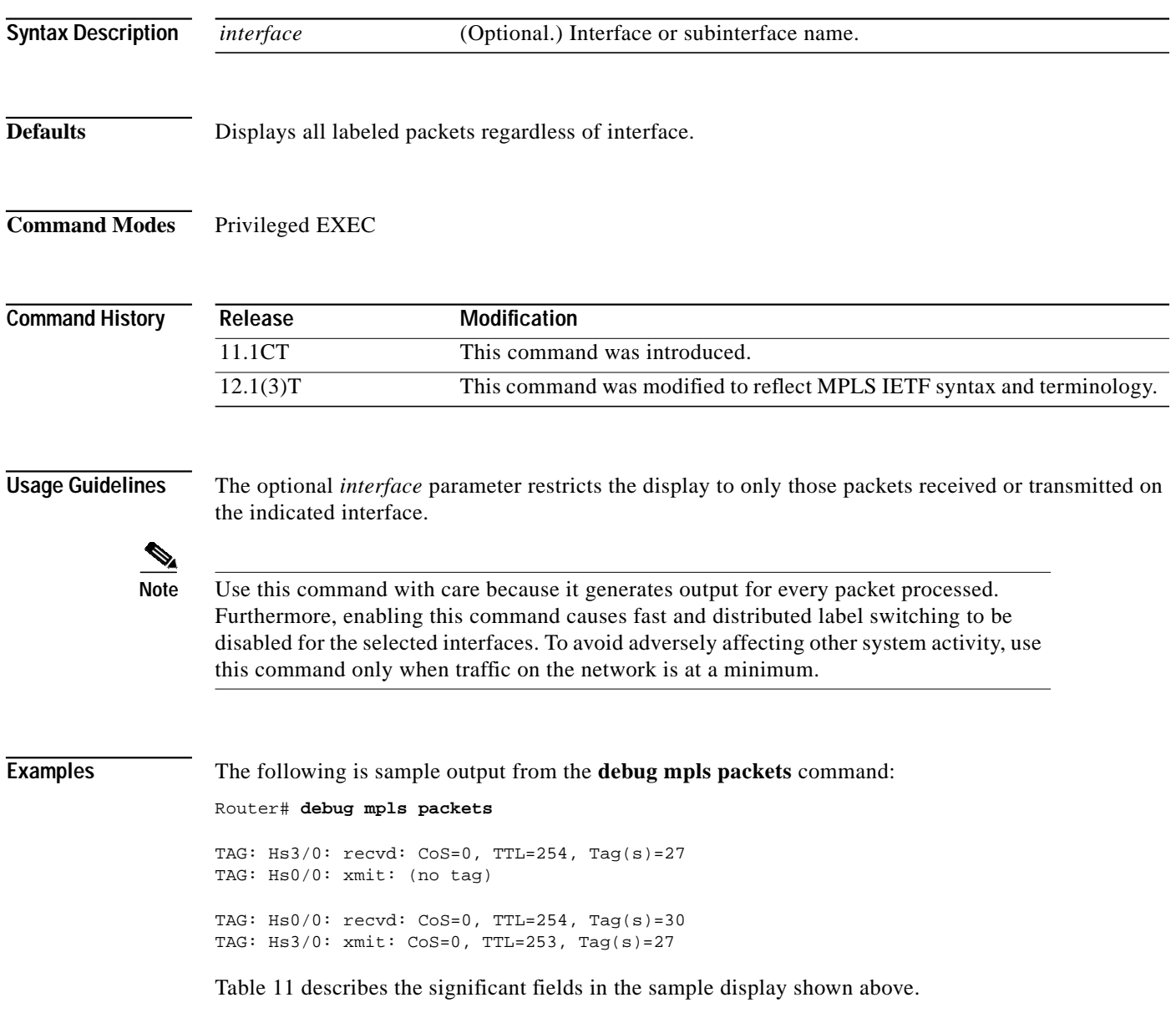

<span id="page-49-0"></span> $\blacksquare$ 

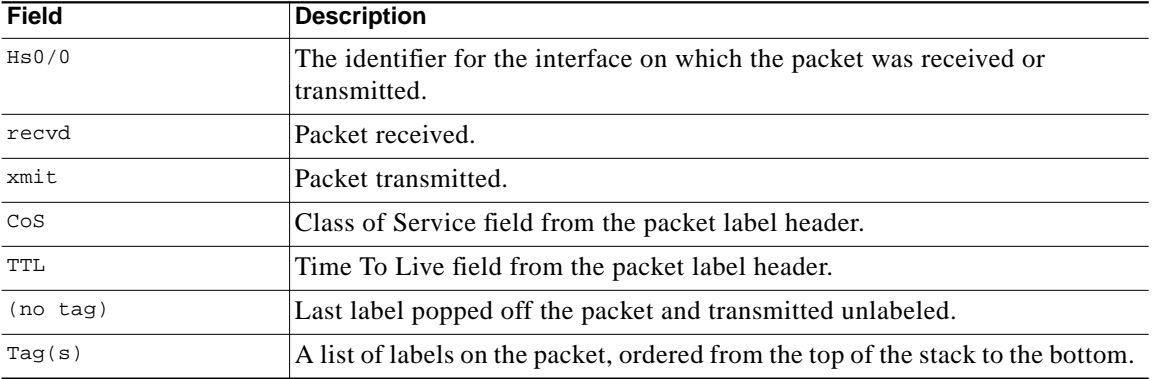

#### *Table <sup>11</sup>* **debug mpls packets Command Field Descriptions**

#### **Related Comman**

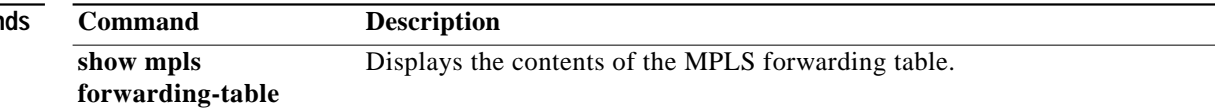

 $\blacksquare$ 

### <span id="page-50-0"></span>**Glossary**

**ATM edge LSR**—A router that is connected to the ATM-LSR cloud through LC-ATM interfaces. The ATM edge LSR adds labels to unlabeled packets and strips labels from labeled packets.

**ATM-LSR**—A label switch router with a number of LC-ATM interfaces. The router forwards the cells among these interfaces using labels carried in the VPI/VCI field of the ATM cell header.

**CoS**—Class of service. A feature that provides scalable, differentiated types of service across an MPLS network.

**IP precedence**—A 3-bit value in a ToS byte used for assigning precedence to IP packets.

**label**—A short fixed-length label that tells switching nodes how to forward data (packets or cells).

**label-controlled ATM interface (LC-ATM interface)**—An interface on a router or switch that uses label distribution procedures to negotiate label VCs.

**label edge router (LER)**—A router that performs label imposition.

**label imposition**—The action of putting the first label on a packet.

**label switch**—A node that forwards units of data (packets or cells) on the basis of labels.

**label-switched path (LSP)**—A sequence of hops (Router 0...Router n) in which a packet travels from R0 to Rn by means of label switching mechanisms. A label-switched path can be chosen dynamically, based on normal routing mechanisms, or it can be configured manually.

**label-switched path (LSP) tunnel**—A configured connection between two routers, in which label switching techniques are used for packet forwarding.

**label switching router (LSR)**—A Layer 3 router that forwards a packet based on the value of a label encapsulated in the packet.

**label VC (LVC)**—An ATM virtual circuit that is set up through ATM LSR label distribution procedures.

**LFIB**—Label Forwarding Information Base. The data structure used by switching functions to switch labeled packets.

**LIB**—Label information base. A database used by an LSR to store labels learned from other LSRs, as well as labels assigned by the local LSR.

**MPLS**—Multiprotocol label switching. An emerging industry standard that defines support for MPLS forwarding of packets along normally routed paths (sometimes called MPLS hop-by-hop forwarding).

**QoS**—Quality of service. A measure of performance for a transmission system that reflects its transmission quality and service availability.

**tailend**—The downstream, received end of a tunnel.

**TDP**—Tag Distribution Protocol. The protocol used to distribute label bindings to LSRs.

**traffic engineering**—The techniques and processes used to cause routed traffic to travel through the network on a path other than the one that could have been chosen if standard routing methods had been applied.

**traffic engineering tunne**l—A label-switched tunnel that is used for traffic engineering. Such a tunnel is set up through means other than normal Layer 3 routing; it is used to direct traffic over a path different from the one that Layer 3 routing could cause the tunnel to take.

**VPN**—Virtual private network. Enables IP traffic to use tunneling to travel securely over a public TCP/IP network.

**Glossary**